# **DÉPICENTRE**

**10 bonnes raisons** d'utiliser **ÉPICENTRE**

> pour le calcul des bâtiments au vent ou au séisme

> > avril 2023

### **Les 10 atouts d'Épicentre pour vous accompagner efficacement**

Pour le calcul des bâtiments contreventés par des murs, Épicentre est le seul logiciel qui propose à la fois une *descente de charge traditionnelle rigoureuse, le calcul sismique dynamique par analyse modale spectrale, le dimensionnement automatique du ferraillage des murs en béton, la vérification des murs en maçonnerie, le post-traitement des pieux et des poteaux et le double calcul sismique automatique, le tout en stricte conformité avec les Eurocodes.* 

*Épicentre est facile et agréable à utiliser.* 

*Avec Épicentre, vous réaliserez vos études de contreventement sur des bâtiments courants (vent ou séisme) beaucoup plus rapidement qu'avec les logiciels de calcul classiques par éléments finis, en avant-projet comme en exécution.*

*Le présent document a pour but de vous présenter en détail ces différents points forts du logiciel.*

#### **[Un logiciel rapide et efficace](#page-2-0) 2**

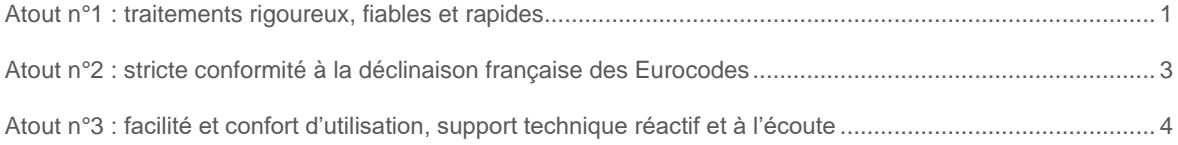

#### **[Des fonctionnalités essentielles qu'Épicentre est seul à proposer](#page-10-0) 7**

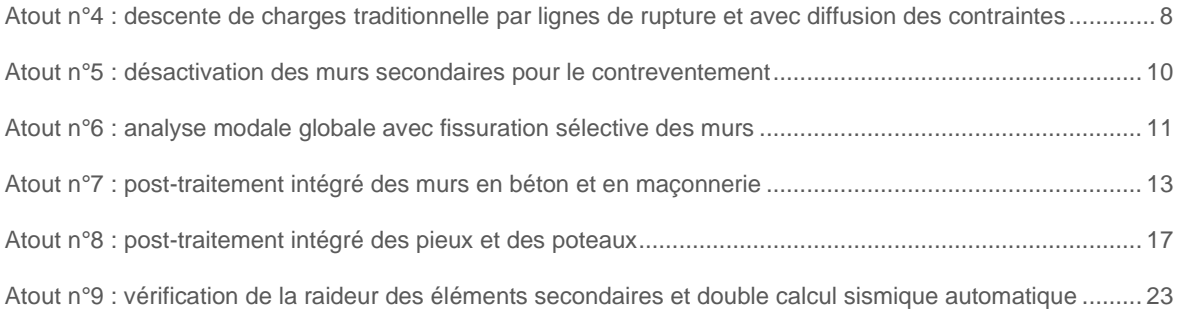

#### **[Une offre d'abonnement économique et sans engagement](#page-29-0) 26**

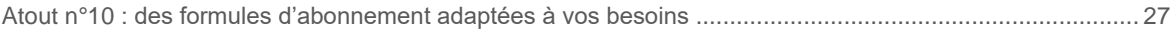

### **Épicentre [: pourquoi pas vous](#page-31-0) ? 28**

<span id="page-2-0"></span>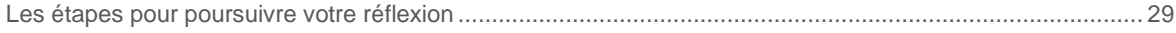

Un logiciel rapide et efficace

# <span id="page-4-0"></span>**Atout n°1 : traitements rigoureux, fiables et rapides**

#### **Des traitements rigoureux basés sur des méthodes de calcul éprouvées**

Tous les traitements mis en œuvre par Épicentre s'appuient sur des méthodes de calcul reconnues et éprouvées :

- **Méthode des matrices-transfert** pour les calculs de contreventement statiques du bâtiment complet
- **Méthode de Vianello-Stodola** pour l'analyse modale du bâtiment (itérations de calculs statiques)
- **Équations de Vlassov** pour la prise en compte de la torsion gauchie des sections de mur
- **Méthode traditionnelle** pour les descentes de charges (lignes de rupture localement paramétrables)
- **Méthode de l'analyse modale spectrale** pour les calculs sismiques dynamiques
- **Méthode de l'ellipsoïde** pour la combinaison des efforts internes sismiques des sections de murs
- **Méthode des 3 pivots** pour la vérification et le ferraillage des sections de murs (béton et maçonnerie)
- **Formules du Cahier technique n° 38 de l'AFPS** de mars 2017 (Guide pour la conception et le dimensionnement des fondations profondes sous actions sismiques des bâtiments à risque normal) pour le calcul des efforts horizontaux dans les pieux
- **Formules du Guide d'application des normes NF EN 1992 (FD P18-717)** de décembre 2013 pour la vérification des poteaux
- Les fonctionnalités de vérification de la part de raideur latérale des éléments secondaires et de double calcul sismique automatique utilisent les méthodes de calcul statique et sismique habituellement mises en œuvre par Épicentre, en réactivant de façon provisoire les murs et les poteaux secondaires pour les réintégrer dans le système de contreventement actif.

Tous les traitements mis en œuvre par Épicentre donnent lieu à la production de résultats finaux, et très souvent de résultats intermédiaires, qui sont clairement présentés par Épicentre et permettent ainsi de vérifier leur ordre de grandeur et leur cohérence : pas d'effet de « boîte noire » dans Épicentre !

*Pour en savoir plus, reportez-vous du Manuel de l'utilisateur (chapitres 3 et 11 à 16) et aux Compléments techniques.*

#### **Des traitements fiables et facilement exploitables**

Les méthodes de calcul et les algorithmes utilisés par Épicentre sont bien rodés et sont validés dans leurs principes par les principaux bureaux de contrôle.

Les nombreux résultats intermédiaires, présentés graphiquement ou dans des étiquettes informatives associées aux éléments structuraux, permettent de vérifier la cohérence des résultats et facilitent leur interprétation et leur exploitation.

Les résultats invalides (sous-dimensionnement, flambement, etc.) sont clairement signalés, accompagnés en général par des éléments chiffrés qui permettent de situer l'ampleur des problèmes rencontrés.

Les résultats les plus importants peuvent être exportés au format Excel (efforts dans les murs, les pieux et les poteaux).

#### **Des outils de saisie productifs**

Épicentre met à votre disposition des outils de saisie conviviaux et très productifs.

Le module graphique de saisie des porteurs verticaux permet la saisie très rapide des murs à partir de fonds dxf présentant les axes ou les contours des sections de murs.

Il facilite également l'évolution des projets ou la construction rapide de variantes grâce à ses outils élaborés de modification directement accessibles par un clic droit sur les éléments à modifier (voir page suivante le menu contextuel de modification des sections de murs).

Le module graphique de description des plancher est un outil de saisie semi-automatique très puissant qui permet de découper rapidement les planchers en dalles élémentaires cohérentes avec vos dispositions de ferraillage et de générer automatiquement le réseau de poutres porteuses correspondant.

Enfin, pour faciliter la synergie des logiciels au sein de votre bureau d'études, Épicentre permet l'import complet des modèles Arche Ossature.

La figure suivante montre le menu contextuel de modification des sections de murs du module graphique de description des porteurs verticaux :

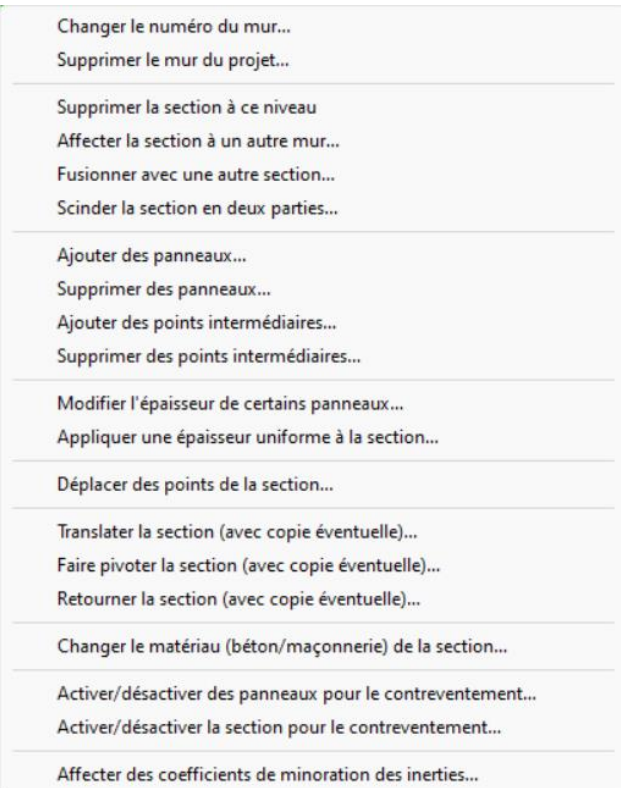

#### **Des traitements rapides**

Grâce aux méthodes utilisées, Épicentre effectue les calculs de descente de charges, les calculs statiques au vent et les calculs sismiques beaucoup plus rapidement que les logiciels de calcul classiques par éléments finis.

Pour un bâtiment moyen, le temps de calcul pour un traitement complet (descente de charges, analyse modale, calcul sismique, ferraillage des murs en béton, vérification des murs en maçonnerie, post-traitement des pieux et des poteaux) est de moins de cinq minutes.

Avec Épicentre, vous réaliserez vos études de contreventement sur des bâtiments courants (vent ou séisme) beaucoup plus rapidement qu'avec les logiciels de calcul classiques par éléments finis, en avant-projet comme en exécution.

# <span id="page-6-0"></span>**Atout n°2 : stricte conformité à la déclinaison française des Eurocodes**

#### **Épicentre intègre les Eurocodes EC0, EC1, EC2-1-1, EC6-1-1 et EC8-1**

Épicentre est **entièrement conforme aux Eurocodes** dans le domaine d'application du logiciel, à une exception près : Épicentre n'intègre pas pour le moment les vérifications liées à l'effort normal dynamique, dont l'utilité et la pertinence ne semblent pas clairement établies.

La prise en compte des Eurocodes concerne de nombreux aspects réglementaires :

- les charges d'exploitations et les charges soumises à l'action sismique (coefficients ψ et φ)
- les combinaisons d'actions
- la description des matériaux conformément à l'EC0 (en particulier des aciers avec palier d'écrouissage incliné)
- la prise en compte de la fissuration des murs pour l'analyse modale (avec la possibilité de le faire de manière sélective, sur les sections réellement tendues)
- la prise en compte des murs de grandes dimensions en béton peu armé
- la distinction murs armés / murs non armés pour le ferraillage des voiles
- les algorithmes de ferraillage des murs en béton (flexion composée, effets du second ordre des zones comprimées, effort tranchant, couture des reprises de bétonnage), qui sont tous strictement conformes aux dispositions et aux formules des Eurocodes EC2-1-1 et EC8-1
- les algorithmes de vérification des murs en maçonnerie (flexion composée, effets du second ordre des zones comprimées, effort tranchant), conformément aux dispositions et aux formules des Eurocodes EC6- 1-1 et EC8-1 et du DTU 20.1
- les algorithmes de post-traitement des pieux (les efforts horizontaux sont calculés selon les dispositions du Cahier technique n° 38 de l'AFPS de mars 2017).
- les algorithmes de post-traitement des poteaux (vérification du flambement suivant les formules de l'article 5.8.5 (1) du Guide d'application des normes NF EN 1992 (FD P18-717) de décembre 2013)

#### **Très bonne adéquation des outils d'Épicentre avec les Eurocodes**

Les méthodes de calcul mises en œuvre par Épicentre apportent beaucoup plus de souplesse que la méthode des éléments finis pour intégrer certaines dispositions introduites par l'EC8-1 :

- obligation de désactiver pour le calcul de contreventement, mais pas pour la descente de charges, les murs portés par des poutres ou des planchers de reprise (EC8-1, 5.4.1.2.5(1)P)) : voir l'atout n°5.
- incitation à fissurer les murs de manière sélective pour l'analyse modale et le calcul sismique, en ne fissurant que les sections réellement tendues (EC8-1, 4.3.1(7) et Annexe nationale à l'EC8-1, clause 5.2.2.2(10)) : voir l'atout n°6.
- possibilité de redistribution des efforts entre les murs (EC2-1-1, 5.5 et EC8-1, 4.4.2.2),

De plus, contrairement aux logiciels de calcul par éléments finis, Épicentre assure le dimensionnement des 4 types de ferraillage des murs en béton et la vérification des murs en maçonnerie, en conformité avec les Eurocodes 2, 6 et 8 : voir l'atout n°7.

# <span id="page-7-0"></span>**Atout n°3 : facilité et confort d'utilisation, support technique réactif et à l'écoute**

#### **Organisation claire et logique du logiciel**

Dans tous les environnements de travail du logiciel, les outils de saisie, de traitement et d'exploitation des résultats d'Épicentre sont proposés dans un menu général omniprésent situé en haut de l'écran.

Toutes les fonctionnalités du logiciel sont accessibles à partir de ce menu général en 2 ou 3 clics, à partir de boutons clairement renseignés ou à partir d'autres menus déroulants aux lignes de commandes claires et explicites.

Les fonctionnalités de description du projet sont toutes rassemblées dans le menu « Description du projet » du menu général :

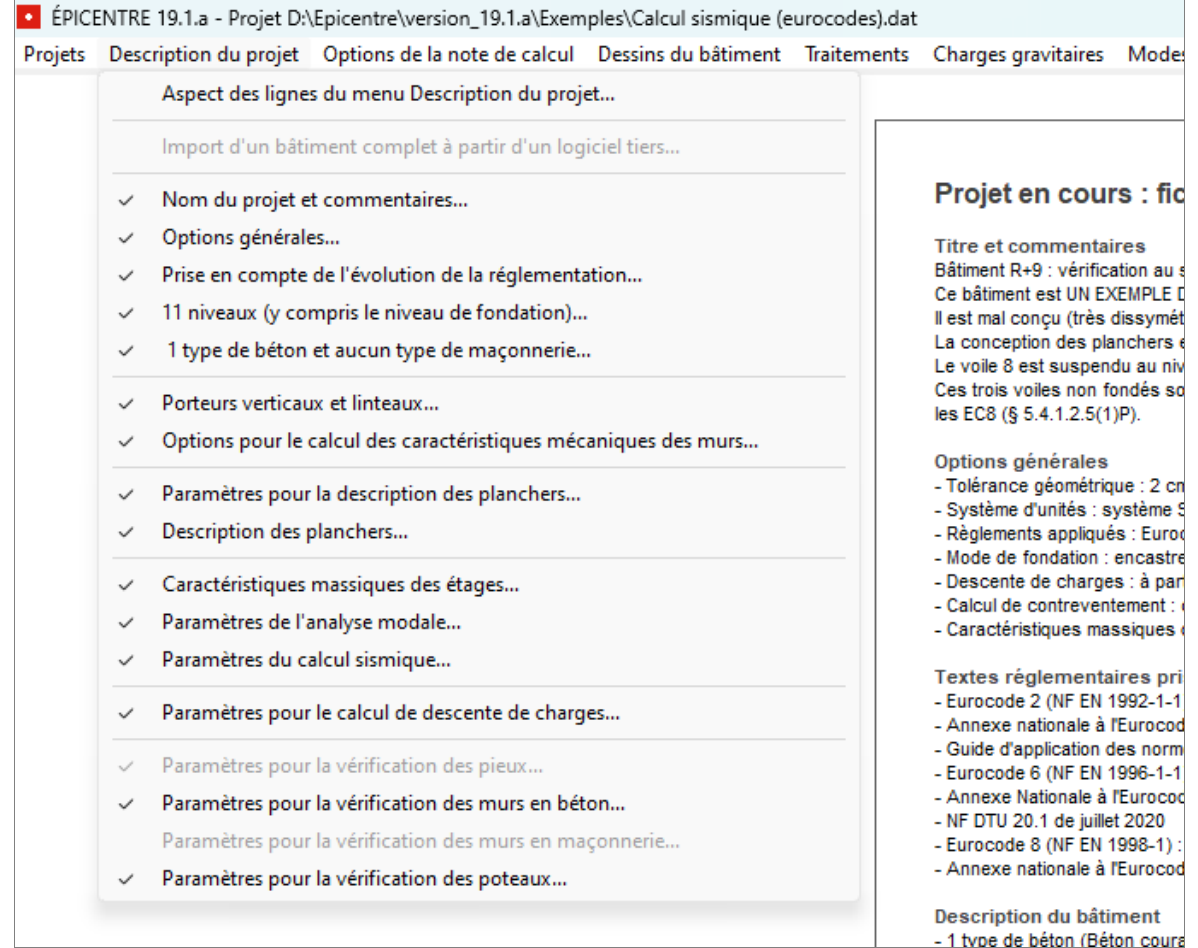

Les lignes sans objet pour le projet en cours sont grisées (par exemple, ci-dessus, pas de pieux ni de murs en maçonnerie).

Si une ligne n'est pas cochée, cela signifie que certaines des données saisies dans cette commande ne sont pas valides. Si vous appelez la feuille de saisie ou le module graphique associés à cette ligne non cochée, Épicentre vous indiquera très clairement les données invalides ou incomplètes qu'il a détectées.

Il est donc facile de vérifier d'un coup d'œil l'état d'avancement de la saisie d'un projet.

#### **Une interface graphique intuitive et fluide**

Pour la saisie du modèle ou pour l'exploitation des résultats, Épicentre propose de nombreux modules graphiques spécialisés.

Tous ces modules graphiques présentent les informations utiles d'une manière claire et lisible.

Ces modules graphiques sont tous bâtis sur le même modèle, avec des barres d'outils similaires et des logiques d'utilisation voisines.

Vous vous sentirez donc rapidement à l'aise dans tous les modules graphiques d'Épicentre, qui partagent la même interface graphique intuitive et fluide.

*Pour en savoir plus, parcourez le Manuel de l'utilisateur pour découvrir de nombreuses copies d'écran extraites des modules graphiques d'Épicentre.*

#### **Une aide en ligne contextuelle très présente**

L'aide en ligne contextuelle revêt des formes différentes :

#### • **De nombreux assistants de saisie**

*Par exemple, la boîte de dialogue « Saisir des section de mur », qui peut être affichée sous forme réduite ou détaillée (bouton en bas à gauche) :*

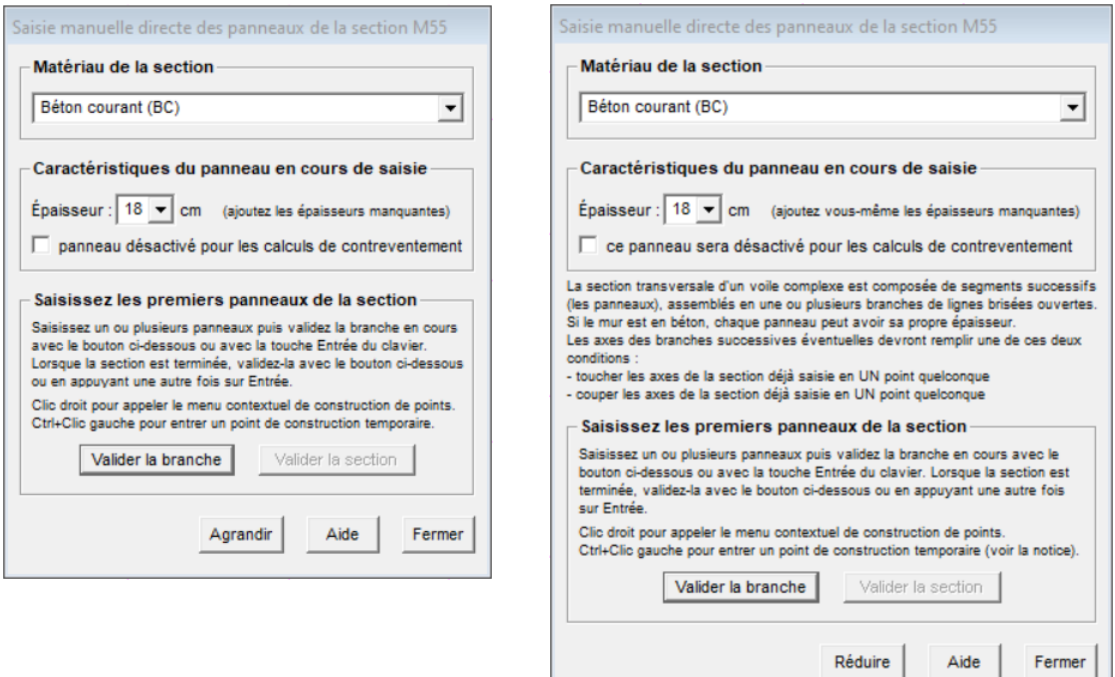

#### • **Des messages d'information ou d'alerte**

*Par exemple, pour rappeler des règles de présentation des résultats :*

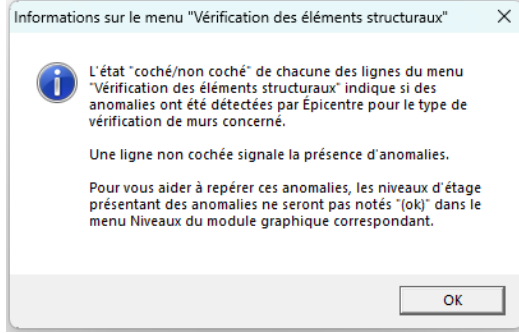

• **Des commentaires dans les boîtes de dialogues**,

*Notamment pour faire le lien avec les Eurocodes :*

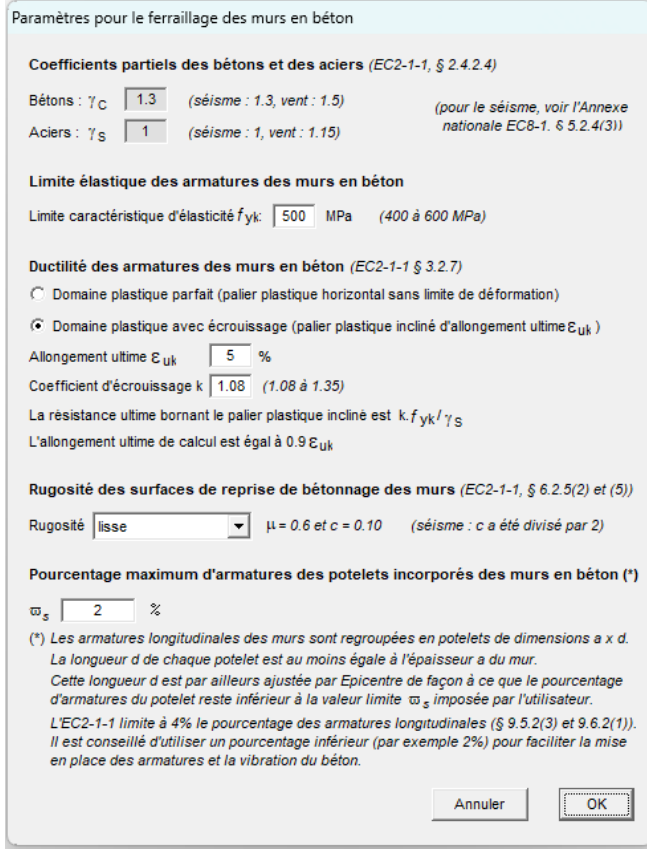

*Pour en savoir plus, parcourez le Manuel de l'utilisateur pour découvrir de nombreux exemples d'aide contextuelle.*

#### **Un support technique réactif et à l'écoute**

En cas de difficulté dans l'utilisation du logiciel (besoin d'un conseil, découverte d'un bug, etc.), les demandes d'assistance doivent être envoyées par mail, avec quelques explications et le fichier de données du modèle concerné par la demande.

La solution au problème posé est apportée très rapidement (généralement dans les 24 heures) : aide à la saisie ou pour l'interprétation des résultats, contournement de bug ou résolution de bug avec mise en ligne immédiate de la mise à jour intermédiaire associée.

Les contacts entre les utilisateurs et le support technique sont souvent l'occasion d'échanges fructueux qui peuvent déboucher sur des améliorations notables du logiciel, apportées sur le moment ou lors de la mise à jour majeure suivante.

Cela a été le cas par exemple pour les fonctionnalités suivantes :

- correction de bugs affectant la vérification ou le ferraillage des murs
- ajout de l'outil d'impression automatique des modules graphiques
- ajout de l'outil d'export de résultats au format Excel
- présentation plus claire et plus complète des choix de combinaisons de charges gravitaires
- amélioration de la fluidité des fonctionnalités de saisie et de modification des éléments structuraux
- ajout de spectres sismiques spécifiques (Ville de Nice et Principauté de Monaco)
- etc.

# <span id="page-10-0"></span>Des fonctionnalités essentielles qu'Épicentre est seul à proposer

# <span id="page-11-0"></span>**Atout n°4 : descente de charges traditionnelle par lignes de rupture et avec diffusion des contraintes**

#### **Le module de description des planchers d'Épicentre**

Épicentre intègre un **module de description des planchers original et efficace** permettant un **calcul de descente de charges de type « traditionnel »**.

Grâce à ce module au fonctionnement semi-automatique, vous pouvez décrire chaque plancher facilement et rapidement, avec des outils très conviviaux :

- vous êtes accompagné pas à pas par Épicentre qui se charge lui-même d'une bonne partie des tâches : proposition de découpage du plancher en dalles élémentaires, proposition du sens porteurs des dalles, mise en place automatique du réseau de poutres porteuses, etc.
- vous modifiez localement les propositions d'Épicentre qui ne vous conviennent pas (découpage des dalles élémentaires, **choix des côtés porteurs/non porteurs, angle des lignes de rupture**, etc.)
- vous renseignez les informations qualitatives et de chargement relatives aux dalles (épaisseur, nature des matériaux, charges permanentes et d'exploitation, etc.)
- vous décrivez le report des charges au pied des murs portés par d'autres murs ou par des poteaux

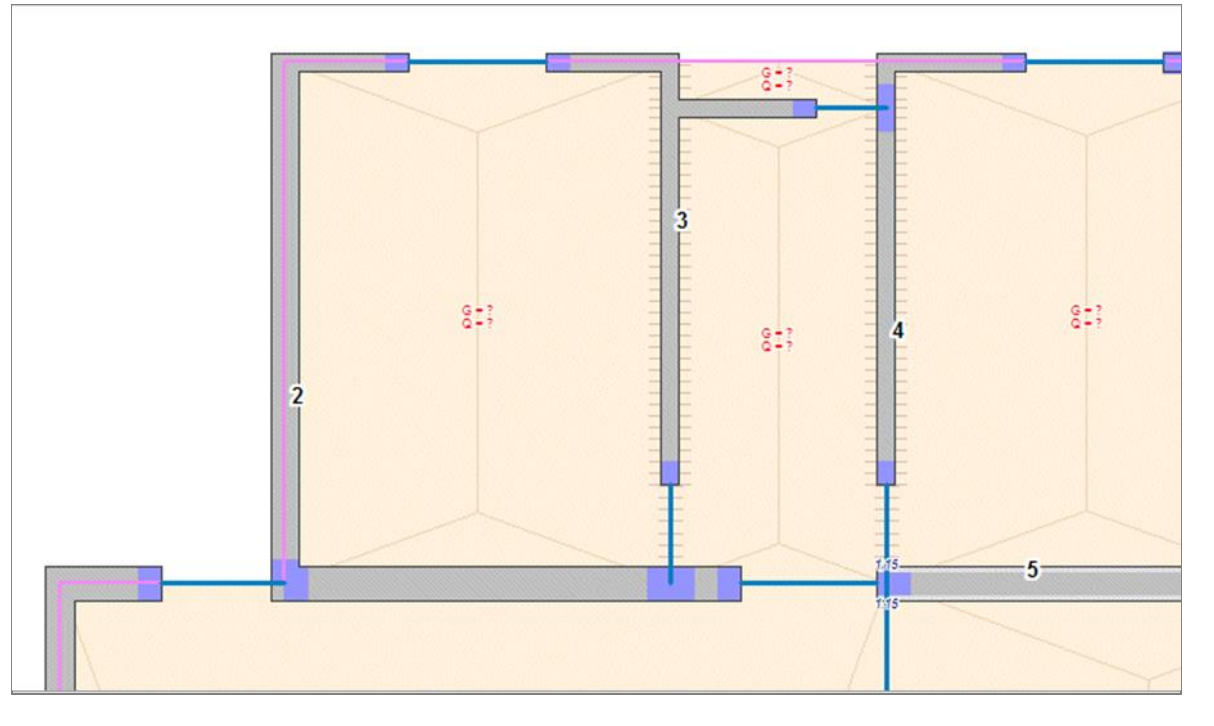

Exemple de plancher après découpage automatique par Épicentre

Dans l'exemple ci-dessus, Épicentre a découpé lui-même les dalles élémentaires en proposant des sens de portée liés à la géométrie des dalles : sens de portée parallèle aux petits côtés pour une dalle de forme allongée, ou quatre côtés porteurs pour une dalle plus compacte.

En pratique, les dalles élémentaires sont de géométrie quelconque, avec 3 ou 4 côtés. Le découpage des dalles à géométrie complexe en dalles élémentaires se fait de manière simple et logique, en raisonnant à partir de la disposition des panneaux de treillis soudés et des poutres porteuses et bandes noyées que vous prévoyez de disposer localement.

L'angle des petits côtés non porteurs attribué par Épicentre est l'angle par défaut que vous avez défini pour le projet : par exemple, 0 degrés pour un bâtiment ayant une majorité de planchers en hourdis ou en dalles alvéolées précontraintes ou 20 degrés pour un bâtiment ayant une majorité de planchers en béton.

Mais vous pouvez modifier vous-même localement l'angle des lignes de rupture de chaque petit côté non porteur, en le faisant varier de de 0 à 30 degrés.

La figure ci-dessous montre comment vous pouvez modifier les propositions d'épicentre pour chaque dalle du plancher :

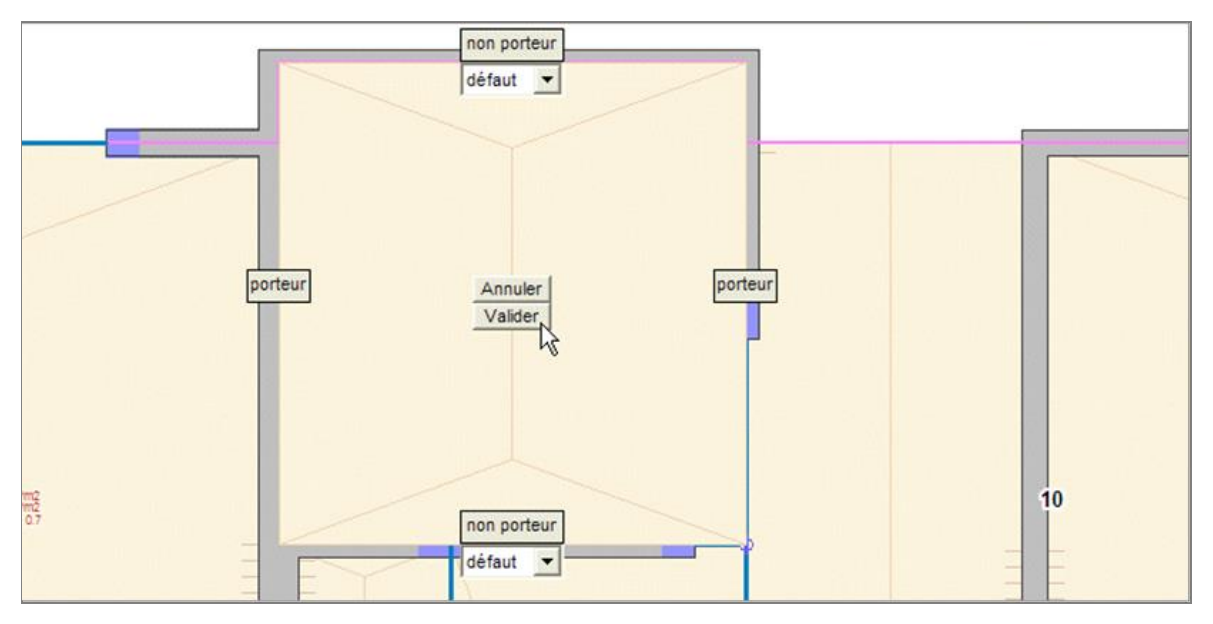

Modification du sens porteur d'une dalle

Le module de description des planchers est décrit en détail dans l'annexe 2 du Manuel de l'utilisateur.

#### **Calcul de la descente de charges avec diffusion des contraintes**

À partir de la description des planchers, Épicentre réalise la descente de charges proprement dite pour l'ensemble du bâtiment : affectation des charges des planchers aux éléments porteurs, puis descente de ces charges verticalement dans les éléments porteurs, avec **prise en compte de la règle de diffusion des contraintes du projet : angle de diffusion de 0 degré, 1 pour 3 ou 2 pour 3**.

Le dessin ci-dessous présente les efforts gravitaires dans les murs juste au-dessus d'un plancher :

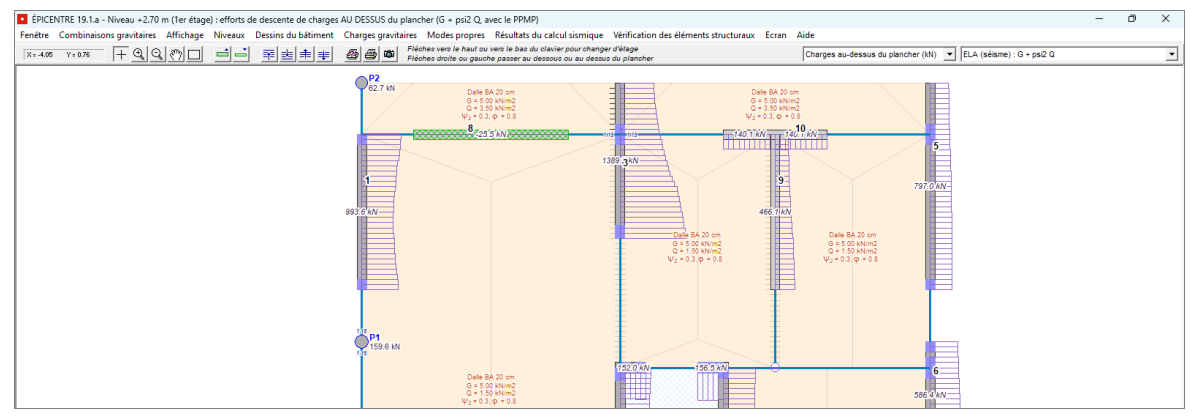

Ces efforts sont présentés sous la forme de diagrammes d'efforts linéaires précis, avec un pas de 10 cm. Le logiciel écrit aussi les efforts normaux résultants dans chaque panneau de mur et dans tous les poteaux.

Le traitement de descente de charges est décrit en détail au chapitre 9 du Manuel de l'utilisateur.

#### **Caractéristiques massiques des étages**

À partir de la description détaillée des planchers et des murs, Épicentre se charge également de calculer automatiquement les caractéristiques massiques des étages, avec détermination de l'excentrement réglementaire des centres de gravité par rapport aux centres de torsion (EC8-1, 4.3.2).

# <span id="page-13-0"></span>**Atout n°5 : désactivation des murs secondaires pour le contreventement**

#### **Désactivation de tout ou partie d'une section de mur pour le contreventement**

En cas de calcul sismique, la clause 5.4.1.2.5(1)P de l'EC8-1 stipule que « Les murs structuraux ne doivent pas être supportés (en totalité ou en partie) par des poutres ou dalles ».

Les murs supportés par des poutres ou des dalles ne doivent donc pas participer au contreventement du bâtiment (ils sont dits « secondaires »).

Il existe d'autres cas où il est souhaitable de ne pas faire participer certains murs ou certaines parties de mur au contreventement du bâtiment.

C'est le cas par exemple des murs latéraux d'une rampe de parking externe au bâtiment ou des murs d'un niveau de sous-sol qui disparaissent en superstructure ou de murs présentant de nombreuses réservations.

**Épicentre permet de désactiver facilement pour le contreventement des sections de murs ou des portions de sections de murs, qui resteront cependant pleinement prises en compte dans le calcul de descente de charges**.

Cette opération se fait dans le module de Description des porteurs verticaux, lors de la saisie des sections de mur :

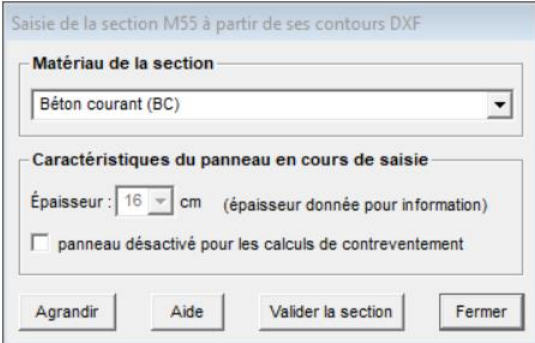

L'assistant de saisie d'une section de mur ci-dessus comporte une case à cocher « panneau désactivé pour le contreventement » qui peut être activée lors de la saisie d'une section de mur.

On peut aussi modifier une section déjà saisie en désactivant pour le contreventement tout ou partie de ses panneaux constitutifs.

Les murs concernés seront traités normalement lors de la descente de charges, mais il leur sera attribué une raideur nulle lors des calculs de contreventement (vent ou séisme).

**Les murs désactivées pour le contreventement sont généralement hachurés en gris dans les modules graphiques d'Épicentre, pour être distingués des murs structuraux primaires.**

#### **Avantage par rapport aux logiciels de calcul par éléments finis**

Cette fonctionnalité est un atout majeur d'Épicentre par rapport aux logiciels de calcul par éléments finis, avec lesquels il est nécessaire de remplacer les murs désactivés pour le contreventement par des lignes de poteaux de même section transversale mais sans raideur latérale, ce qui est fastidieux et chronophage.

## <span id="page-14-0"></span>**Atout n°6 : analyse modale globale avec fissuration sélective des murs**

#### **L'analyse modale dans ÉPICENTRE**

L'analyse modale d'une structure est l'opération qui consiste à rechercher les caractéristiques des modes propres de cette structure.

Pour réaliser l'analyse modale d'un bâtiment, Épicentre utilise une méthode de calcul itérative, la **méthode de Vianello-Stodola, détaillée en annexe C5.4 des règles PS 69**.

Cette méthode permet de trouver les modes propres de flexion / torsion d'un bâtiment les uns après les autres, en commençant par ceux de plus grandes périodes, en procédant par des itérations de calculs statiques.

**L'intérêt de cette méthode est qu'elle ne recherche que les modes propres globaux des bâtiments, en ignorant délibérément les modes locaux (vibration locale d'un plancher, d'un balcon, d'une poutre).**

Les modes globaux correspondent à une modélisation des bâtiments dans laquelle chaque plancher ne dispose horizontalement que de 3 degrés de liberté : une rotation et deux translations.

Épicentre propose un module graphique de visualisation 3D des modes propres (voir le chapitre 10 du Manuel de l'utilisateur).

La note de calcul présente également (1) une récapitulation des modes propres trouvés, avec les masses modales effectives qui leurs sont attribuées, et (2) un tableau des facteurs de direction modaux associés, qui caractérisent la forme des déformées modales (part de flexion et de torsion) :

Masses modales et inerties massiques modales effectives

Masse totale du bâtiment  $: 1087$  T Inertie massique totale du bâtiment : 24989 T.m2

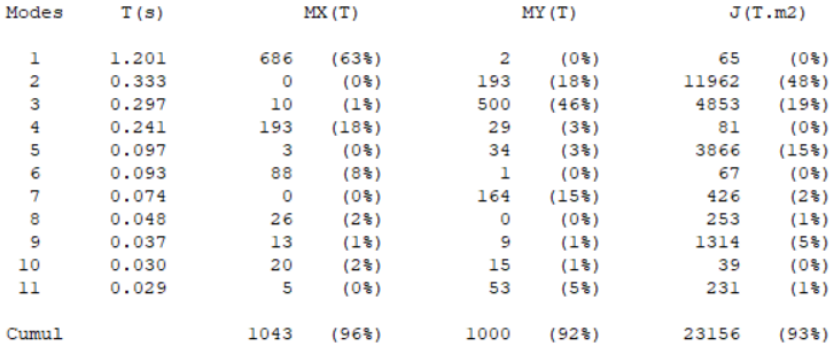

La masse modale effective maximum est obtenue pour le mode 1 (63%)

Facteurs de direction modaux

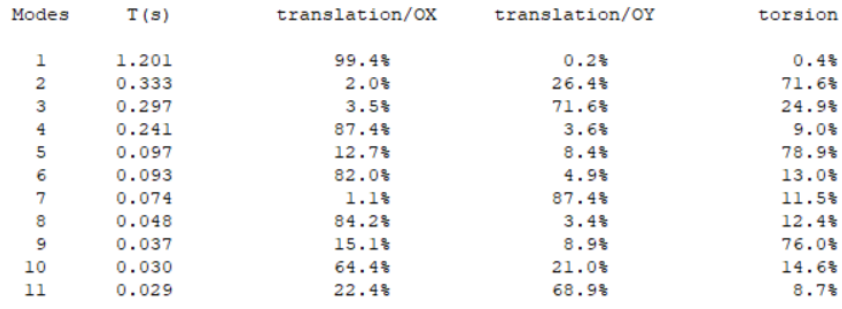

#### **Fissuration sélective des murs par Épicentre pour le calcul sismique**

Pour l'analyse modale et le calcul sismique élastique du bâtiment, Épicentre propose deux méthodes pour prendre en compte la fissuration des sections des murs (EC8-1, 4.3.1(6)) :

- Méthode simplifiée : abattement uniforme forfaitaire de 50% des caractéristiques mécaniques de toutes les sections de murs. (EC8-1, 4.3.1(7) et 9.4(3)).
- Méthode conseillée : application du coefficient d'abattement de 50% uniquement aux panneaux de murs dont la contrainte de traction en flexion composée, sous l'action sismique de calcul, peut excéder fctm pour le béton ou 0 pour la maçonnerie (calcul itératif).

**La seconde méthode**, évoquée par André Coin et Philippe Bisch dans leur ouvrage « Conception des murs en béton selon les Eurocodes » (article 5.4.4c, en haut de la page 115), **vous permet de majorer le coefficient de comportement de 20%**, sous réserve de l'existence d'un plan de qualité prévoyant la vérification systématique de la bonne mise en place des armatures dans les zones critiques (Annexe nationale à l'EC8-1, clause 5.2.2.2(10)).

#### **Intérêt de la fissuration sélective des murs**

Les deux méthodes de prise en compte de la fissuration donneront des résultats similaires si les voiles du bâtiment sont très sollicités : ils seront totalement ou quasi-totalement fissurés dans les deux calculs.

Dans les autres cas, la seconde méthode a plusieurs effets favorables :

- les **flèches horizontales** seront **plus faibles**
- les voiles très sollicités seront fissurés : ils verront donc leur résistance diminuée et recevront de ce fait moins d'efforts, ce qui correspond à **une redistribution implicite des efforts entre les voiles, avec pour conséquence des ferraillages mieux répartis et globalement plus faibles**.
- **elle permet de majorer le coefficient de comportement de 20%** (voir plus haut)**.**

Après un calcul sismique, Épicentre présente graphiquement au choix les inerties des niveaux avec murs fissurés ou non fissurés (les panneaux de murs fissurés sont hachurés en bleu) :

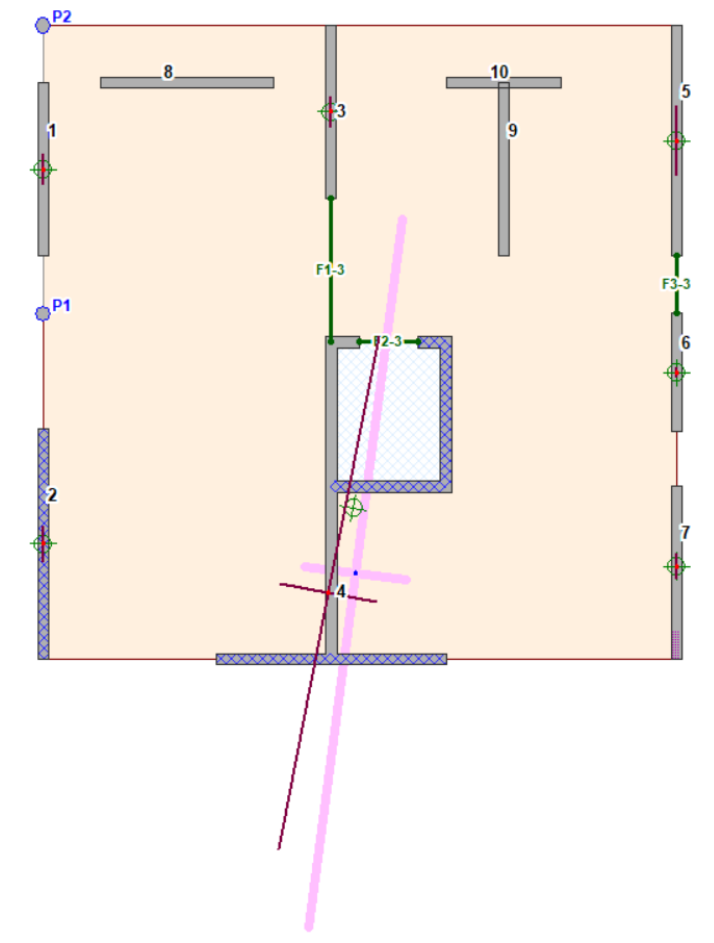

*Affichage du module graphique « Caractéristiques mécaniques des murs et des étages »,*

# <span id="page-16-0"></span>**Atout n°7 : post-traitement intégré des murs en béton et en maçonnerie**

*Épicentre est le seul logiciel du marché qui assure, directement dans le modèle, le dimensionnement automatique du ferraillage des murs en béton et la vérification des murs en maçonnerie, le tout en stricte conformité avec les Eurocodes.*

*Pour une présentation détaillée de ces fonctionnalités, reportez vous au chapitre 13 du Manuel de l'utilisateur (Modules graphiques de vérification des murs) dans lequel elles sont abondamment illustrées et commentées.*

*Les aspects plus théoriques sont développés dans les chapitres 4, 5 et 6 des Compléments techniques.*

#### **Dimensionnement du ferraillage des murs en béton**

Le module de vérification des murs d'Épicentre utilise les résultats du calcul sismique dynamique pour dimensionner les armatures des murs en béton, en stricte conformité avec l'EC2-1-1, l'EC8-1 et l'article 5.11.(2)P du Guide d'application de l'EC2 (FD P18/717) de décembre 2013.

Les dimensionnements et les vérifications réalisés par Épicentre sont présentés graphiquement à l'écran dans quatre modules graphiques distincts :

- armatures de flexion composée : diagrammes du béton comprimé (loi de déformation parabole-rectangle) et dimensionnement des armatures de flexion composée (sections d'acier et dimensions des potelets d'armatures en extrémité de murs) avec signalement, le cas échéant, du dépassement des capacités de résistance de la section.
- vérification des effets du second ordre dans les zones de béton comprimé : diagrammes enveloppes du béton, diagrammes des contraintes normales résistantes de calcul du béton (armé ou non armé selon le contexte), dimensionnement des aciers de renfort éventuels (présentés par bandes de 1 mètre). Le logiciel calcule lui-même le coefficient de réduction de la résistance à la compression dû à l'élancement en tenant compte de la présence des planchers et des raidisseurs latéraux.
- vérifications d'effort tranchant : dimensionnement des éventuels aciers horizontaux de cisaillement, avec signalement, le cas échéant, du dépassement de Vrdmax ou de la mise en traction excessive de la section.
- armatures de couture au droit des reprises de bétonnage : dimensionnement des éventuels aciers verticaux de couture avec signalement, le cas échéant, du dépassement de la valeur limite du cisaillement résistant (formule 6.25 de l'EC2-1-1).

Les copies d'écran qui suivent illustrent quelques unes de ces fonctionnalités :

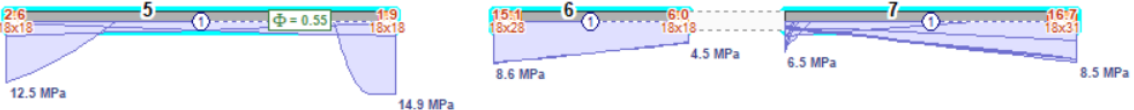

#### Diagrammes de béton comprimé et potelets d'armatures longitudinales

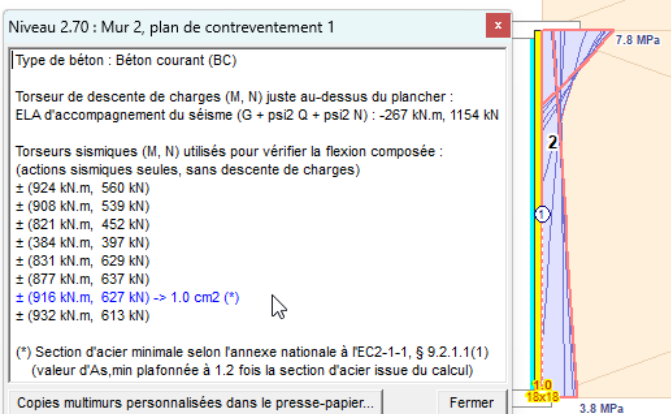

Torseurs de calcul d'un panneau de mur (le pointeur de la souris met le torseur dimensionnant en surbrillance (bleu), les diagrammes de béton comprimé correspondant étant repérés en orange dans le dessin)

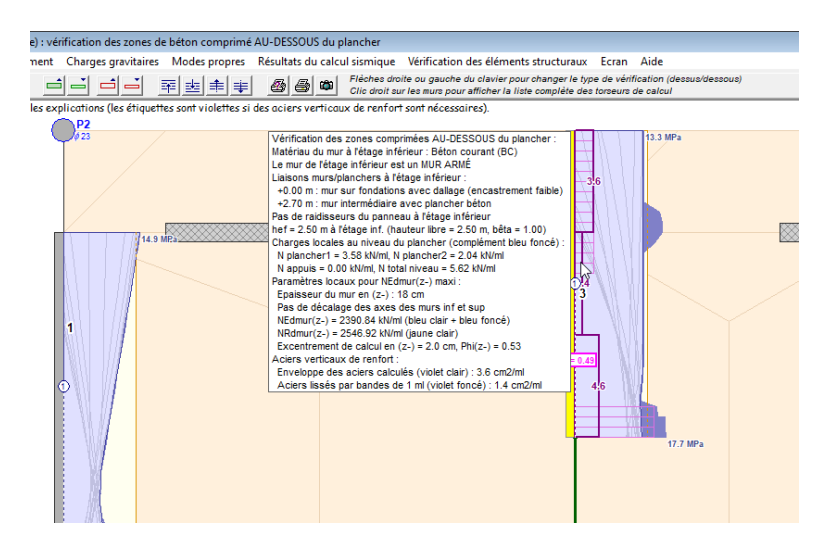

Vérification du flambement des zones comprimées en dessous du plancher : étiquette informative associée au pointeur de la souris et dessin des armatures de renfort nécessaires

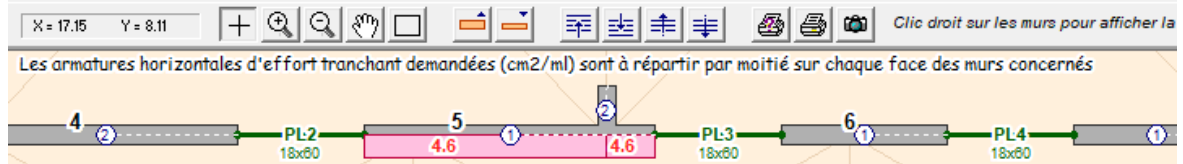

Armatures horizontales d'effort tranchant (cm2/ml, à répartir sur les deux faces du mur)

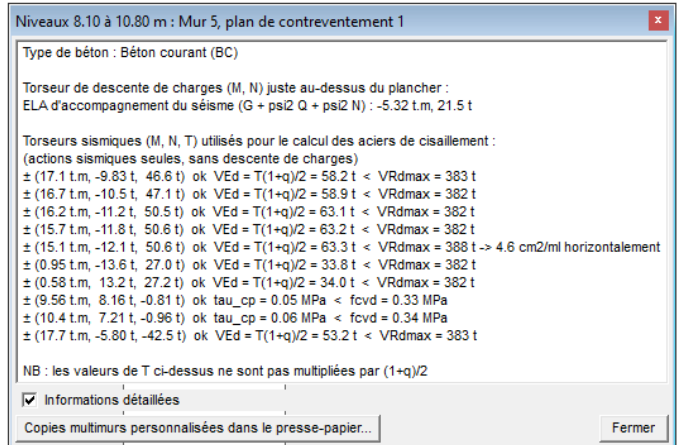

Informations détaillées de vérification du cisaillement d'un panneau de mur

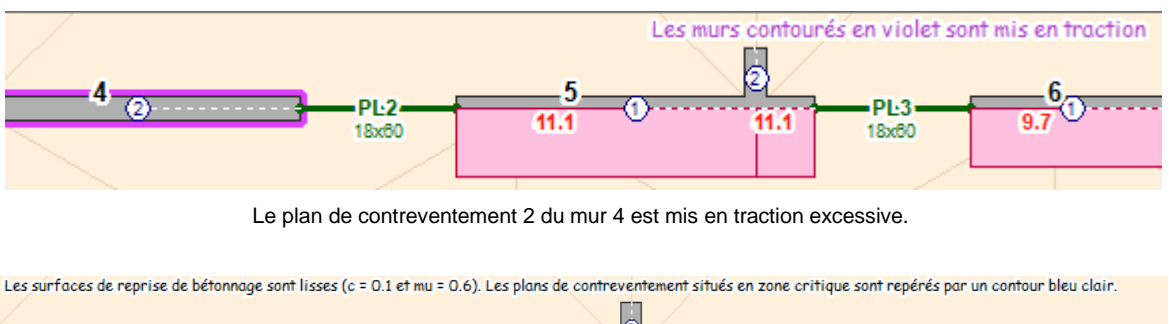

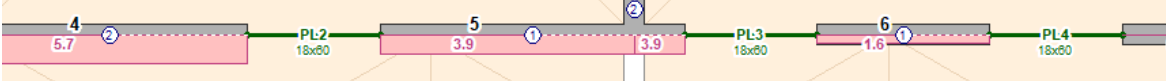

Armatures de couture au droit des reprises de bétonnage du plancher du niveau (cm2/ml)

#### **Vérification des murs en maçonnerie**

Le module de vérification des murs d'Épicentre utilise les résultats du calcul sismique dynamique pour vérifier les sections des murs en maçonnerie, en stricte conformité avec l'EC6-1-1, l'EC8-1 et le DTU 20.1.

Les dimensionnements et les vérifications réalisés par Épicentre sont présentés graphiquement à l'écran dans trois modules distincts :

- armatures de flexion composée : diagrammes de la maçonnerie comprimée (loi de déformation parabolerectangle) et dimensionnement des chaînages d'extrémités. La vérification est menée en pondérant la résistance de calcul à la compression de la maçonnerie par le coefficient  $\varphi$  (coefficient de réduction de la résistance dû à l'élancement) calculé par Épicentre en fonction du contexte local (géométrie et charges).
- vérification des effets du second ordre dans les zones de maçonnerie comprimée : la prise en compte du coefficient  $\varphi$  pour la vérification de flexion composée dispense de faire cette vérification. Cependant, dans ce module graphique, le logiciel affiche sous le pointeur de la souris la valeur de  $\varphi$  et les critères utilisés pour son calcul.
- vérifications d'effort tranchant : vérification de la section avec signalement, le cas échéant, du dépassement de l'effort tranchant résistant ou de la mise en traction de la section.

Les copies d'écran qui suivent illustrent quelques unes de ces fonctionnalités :

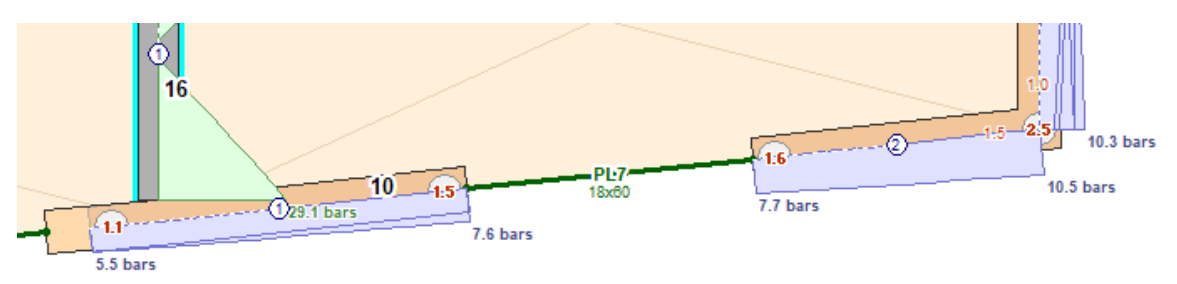

La section d'acier calculée de chaque chaînage (cm2) est écrite en caractères rouges gras au droit du chaînage

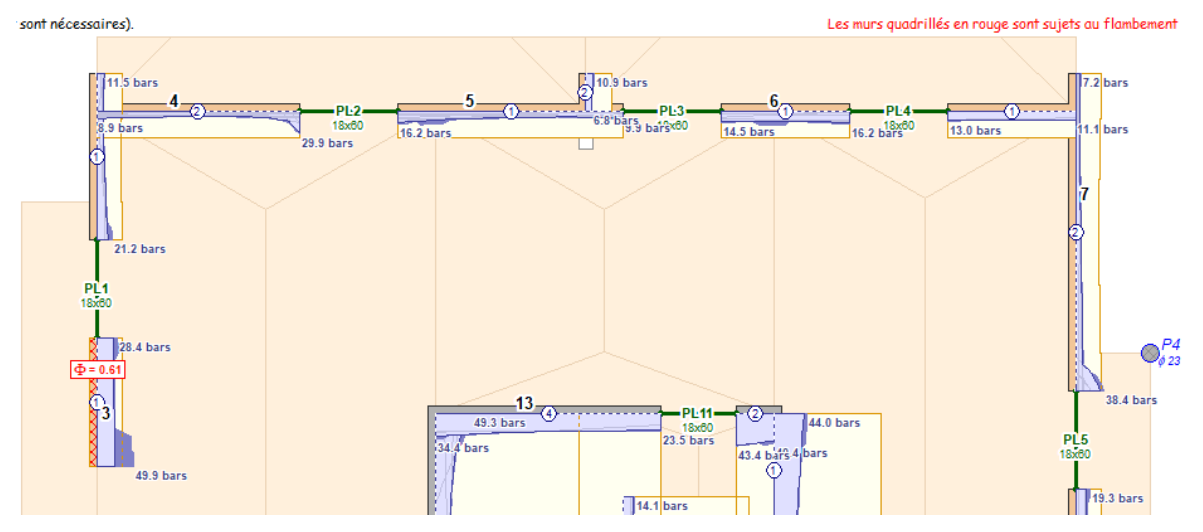

Le mur 3 à gauche est sujet au flambement

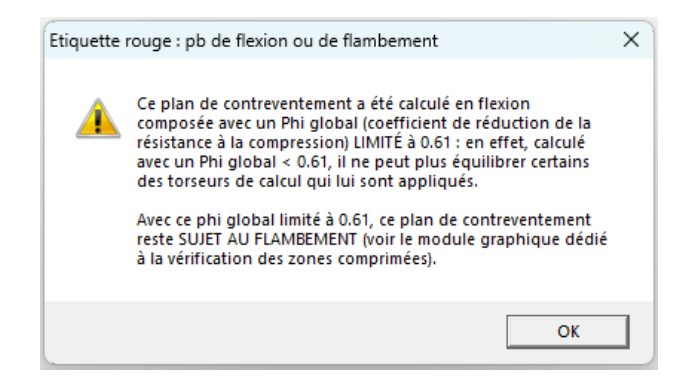

Un clic droit sur l'étiquette  $\phi = 0.61$  affiche le message explicatif ci-dessus

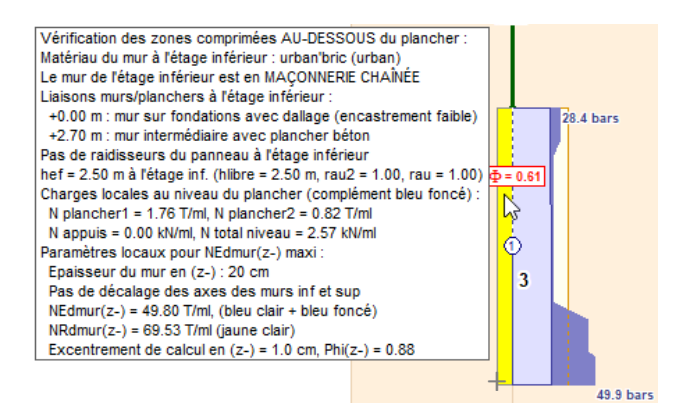

Dans le module de vérification des zones comprimées, le dessin montre les diagrammes de compression (en bleu foncé, les compressions dues aux charges du plancher et aux appuis localisés) et l'étiquette informative associée au pointeur de la souris détaille le contexte local

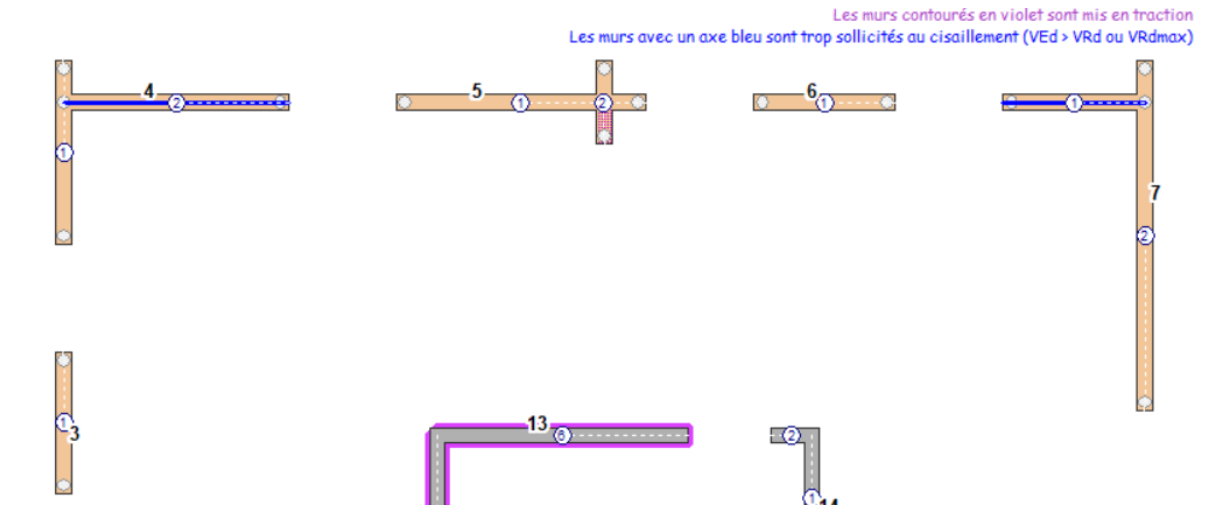

La figure ci-dessus montre un exemple avec plusieurs plans de contreventement sous-dimensionnés en cisaillement, repérés par un axe violet (le plancher n'est pas dessiné car le niveau représenté est le niveau de fondation, avec un dallage). .

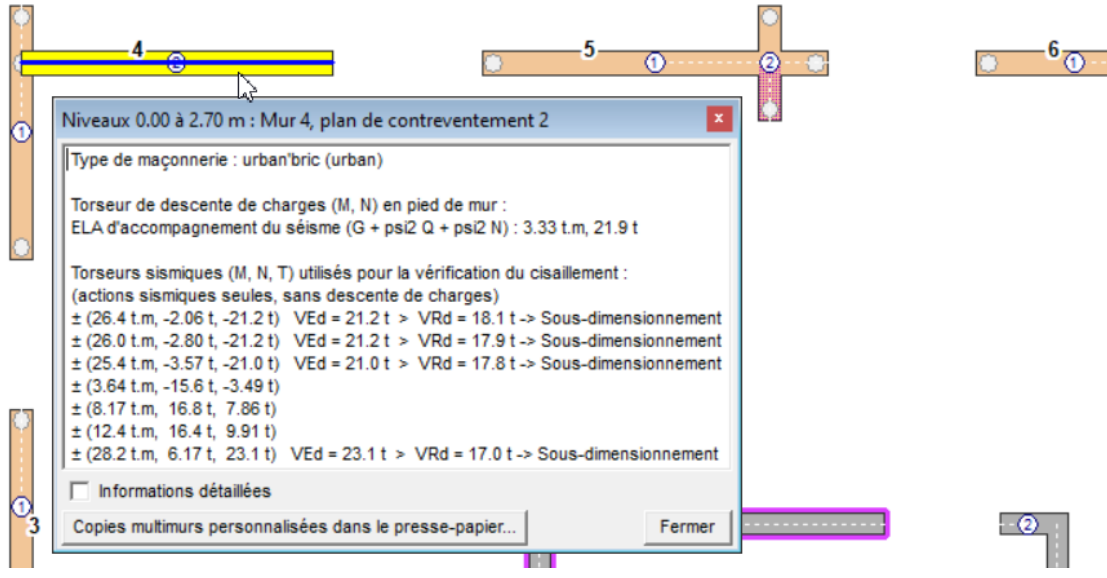

La liste des torseurs de calcul du panneau 2 du voile 4, appelée par un clic droit sur le mur, explicite les problèmes de sollicitations excessives (VEd > VRd).

# <span id="page-20-0"></span>**Atout n°8 : post-traitement intégré des pieux et des poteaux**

#### **Post-traitements liés aux efforts verticaux dans les pieux**

Trois options facultatives sont à votre disposition lors de la saisie des informations relatives aux pieux :

- **Pieux sans diamètre** : vous pouvez attribuer un diamètre « indéterminé » à tout ou partie des pieux. Cela n'empêchera pas Épicentre de procéder à la descente de charges du bâtiment. Lorsque celle-ci sera réalisée, vous pourrez affecter vous-même des diamètres à ces pieux, en fonction des efforts verticaux qu'ils reçoivent. Vous pourrez aussi demander à Épicentre de le faire lui-même, à condition que vous ayez saisi des valeurs d'efforts résistants ultimes par diamètre (voir ci-dessous).
- **Pieux au diamètre bloqué** : vous pouvez aussi bloquer la valeur du diamètre affectée à certains pieux. Cela est utile par exemple lorsque certains pieux sont déjà en place : le diamètre affectés à ces pieux ne pourront pas être modifiés par la suite, ni par vous involontairement ni par Épicentre lors des traitements de dimensionnement automatiques.
- **Efforts résistants ultimes par diamètre** : vous pouvez associer à chaque diamètre de pieux du projet des valeurs d'efforts résistants ultimes à la compression et à la traction. Cette saisie est indispensable si vous voulez qu'Épicentre puisse dimensionner ou vérifier lui-même les diamètres des pieux du projet.

A la fin du calcul de la descente de charges du bâtiment, Épicentre calcule les efforts verticaux gravitaires dans chaque pieu.

Si vous avez saisi les efforts résistants ultimes par diamètre, Épicentre vous signalera en rouge les pieux sousdimensionnés (charge gravitaire en brun, effort résistant ultime en vert) :

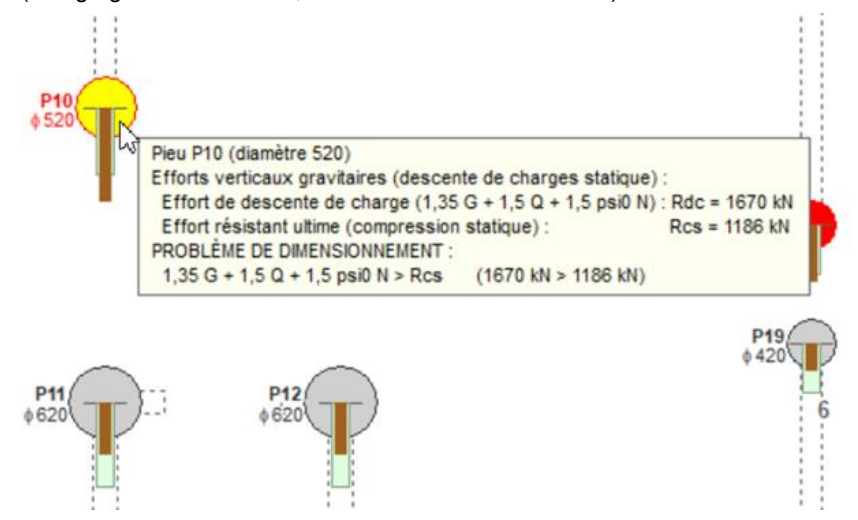

A la fin du calcul sismique, Épicentre permet d'afficher les efforts verticaux calculés (efforts gravitaires ± efforts sismiques) et de les comparer aux efforts résistants ultimes par diamètre, s'ils ont été saisis :

*Le module graphique affiche les pieux en représentant les efforts par des histogrammes : les efforts résistants sont en vert (s'ils ont été saisis), les efforts gravitaires en marron et les efforts sismiques ou de vent en bleu (efforts de compression et de traction, accrochés à l'extrémité du diagramme marron des charges gravitaires). Une étiquette informative récapitule l'ensemble des informations relatives au pieu survolé par la souris. Les pieux sous-dimensionnés sont dessinés en rouge.*

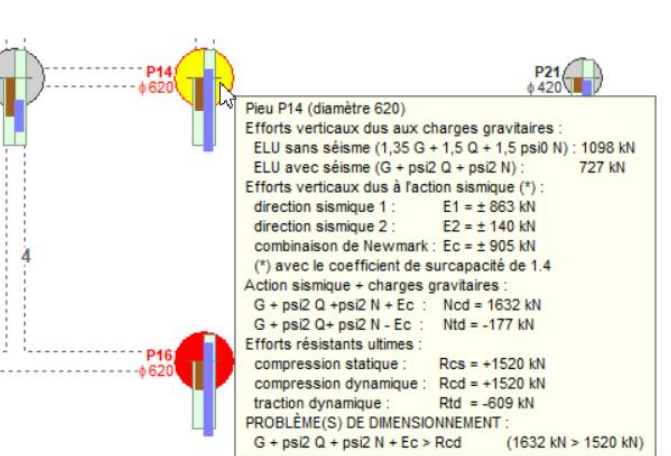

Si vous avez saisi les efforts résistants ultimes par diamètre, vous pouvez demander à Épicentre de redimensionner le diamètre de tous les pieux, en plus ou en moins, en fonction des efforts verticaux calculés.

Rappel : les efforts verticaux et horizontaux dans les pieux peuvent être exportées au format Excel par l'outil dédié du menu Traitements.

#### **Le module graphique de présentation des efforts horizontaux dans les pieux**

#### *Consultation des résultats après un calcul au vent*

Épicentre peut dessiner des efforts horizontaux correspondant à chacun des cas de charges de vent appliqués, en précisant la valeur des efforts.

Il propose également une vue de synthèse, qui rassemble tous les cas de charges et signale par un trait gras l'effort horizontal enveloppe. La valeur de l'effort enveloppe est précisée pour chaque pieu :

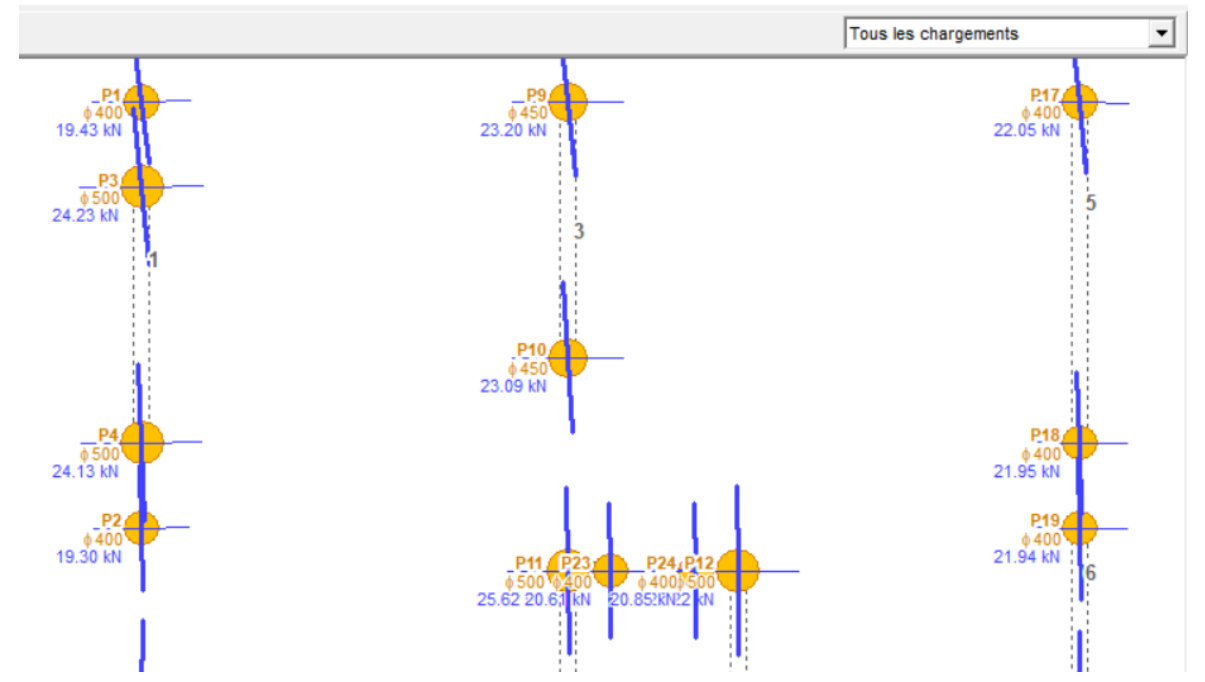

Une étiquette informative récapitule les valeurs des efforts lorsqu'un pieu est survolé par la souris :

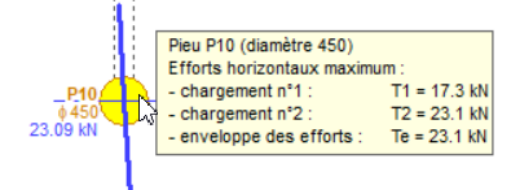

#### *Consultation des résultats après un calcul au séisme*

Pendant le séisme, les pieux sont sollicités horizontalement dans toutes les directions.

Épicentre calcule les efforts horizontaux correspondants, pour chaque pieu, en parcourant toutes les directions avec un pas de 10 degrés. Il exécute ces calculs pour les directions sismiques de calcul n°1 et 2.

Il peut présenter graphiquement les efforts obtenus pour chacune des deux directions sismiques de calcul et pour leur combinaison de Newmark (ci-dessous, la combinaison de Newmark) :

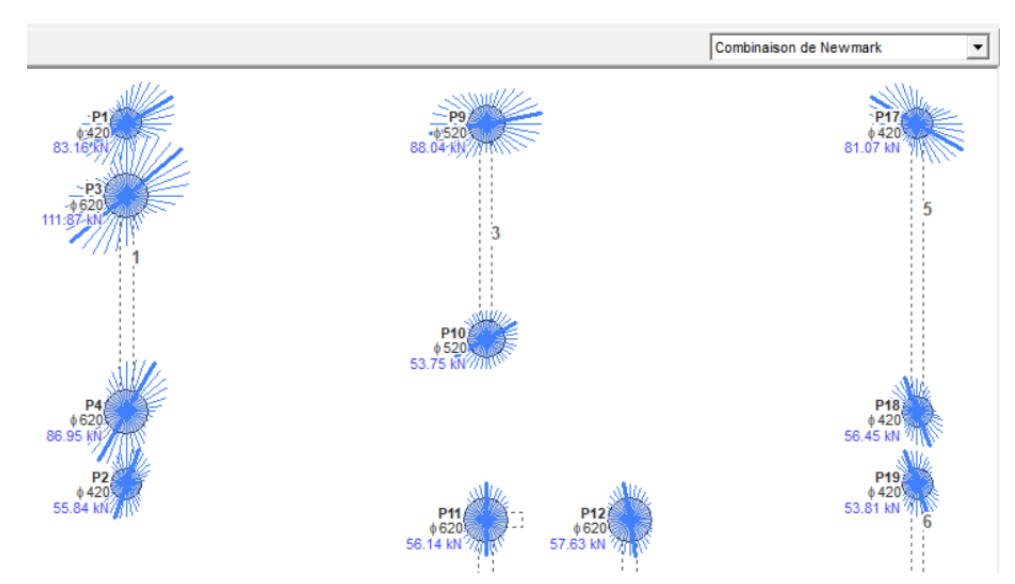

Les efforts sont représentés en traits fins pour chacune des directions du plan, prises en compte avec un pas de 10°.

L'effort horizontal maximum de chaque pieu est repéré par un trait épais et sa valeur est notée près du pieu.

Rappelons que les valeurs maximum des efforts horizontaux ne s'exercent pas sur l'ensemble des pieux du bâtiment au même moment lors du séisme.

La variation de l'inclinaison des traits épais représentant ces efforts maximum est due à l'effet des couples de torsion globaux qui s'appliquent à la base du bâtiment pendant le séisme et qui modifient notablement (surtout dans le modèle ci-dessus !) les efforts induits dans les pieux par les seules sollicitations horizontales.

Une étiquette informative récapitule les valeurs des efforts lorsqu'un pieu est survolé par la souris :

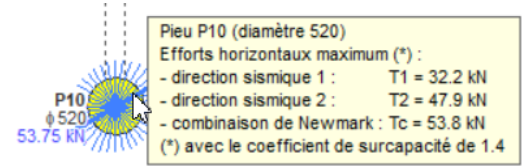

Rappel : toutes ces informations relatives aux pieux peuvent être exportées au format Excel par l'outil dédié du menu Traitements.

#### **Post-traitement des poteaux**

Tous les poteaux sont post-traités à la fin du calcul au vent ou au séisme avec l'outil Épipot développé par XLBTP, bureau d'études et éditeur de logiciels basé à Strasbourg et partenaire d'Épicentre : vérification du flambement et de la résistance à la compression et à la traction, ferraillage.

Le module graphique de vérification des poteaux vous indique les niveaux comportant des poteaux invalides :

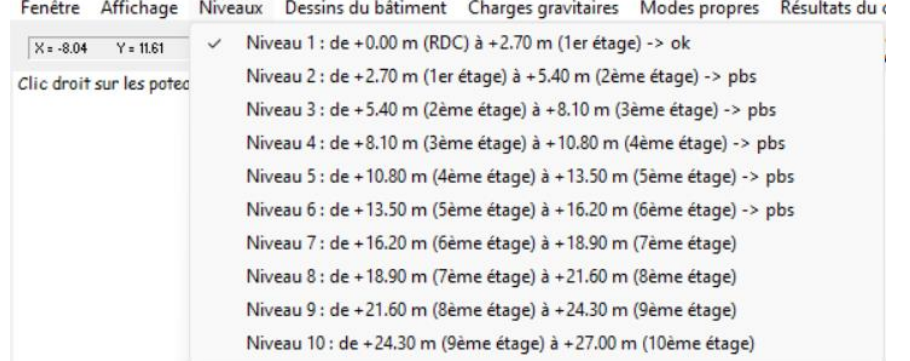

Les niveaux notés « pbs » présentent des anomalies de poteaux, ceux notés « ok » n'ont que des poteaux valides, les niveaux sans mention n'ont pas de poteaux.

Un tableau récapitulatif enregistré au format pdf rassemble toutes les informations utiles relatives aux poteaux du projet :

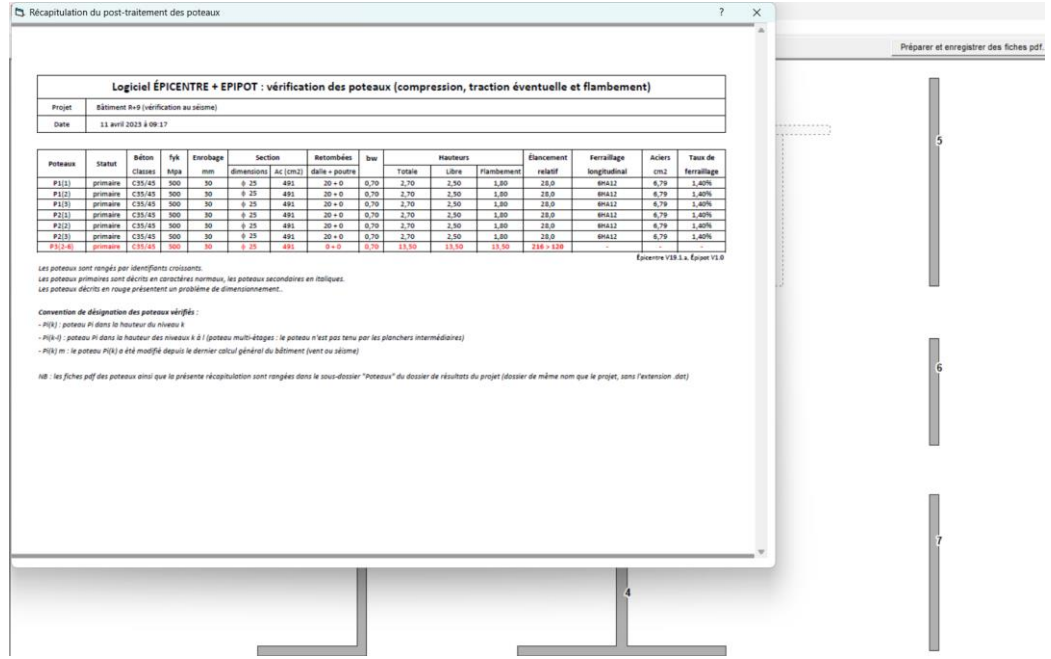

Les informations essentielles sont affichées à droite de chaque poteau :

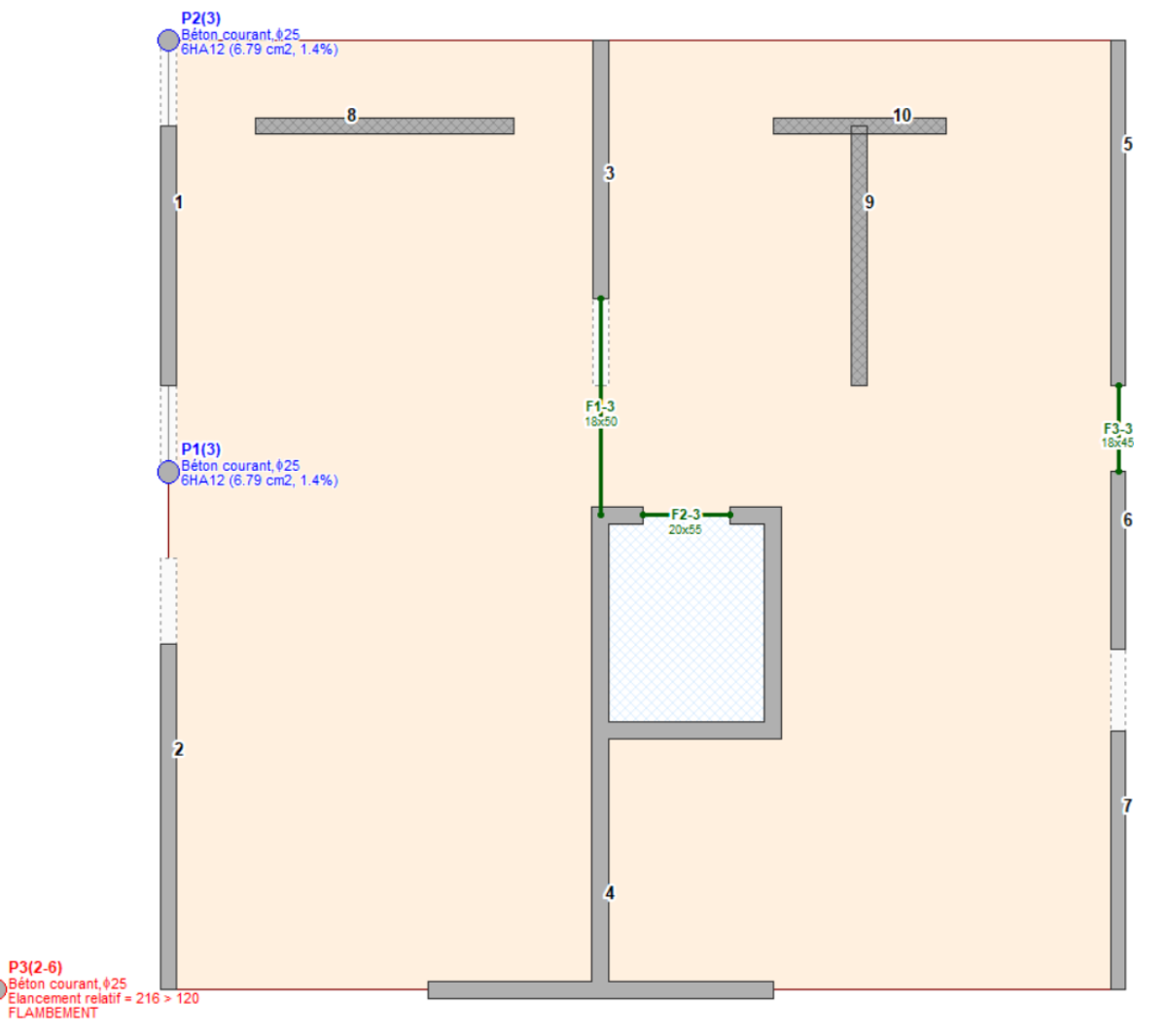

Une étiquette informative s'affiche lorsque le pointeur de la souris survole un poteau et un clic droit permet d'afficher le menu contextuel de modification du poteau :

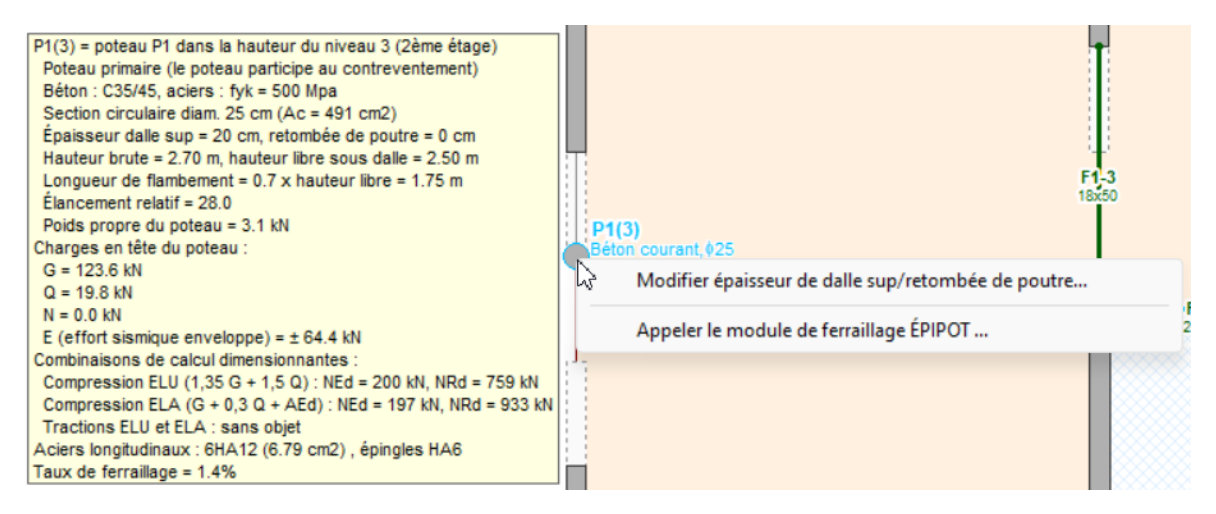

La seconde ligne du menu contextuel lance l'outil de post-traitement Épipot en mode interactif pour modifier le poteau :

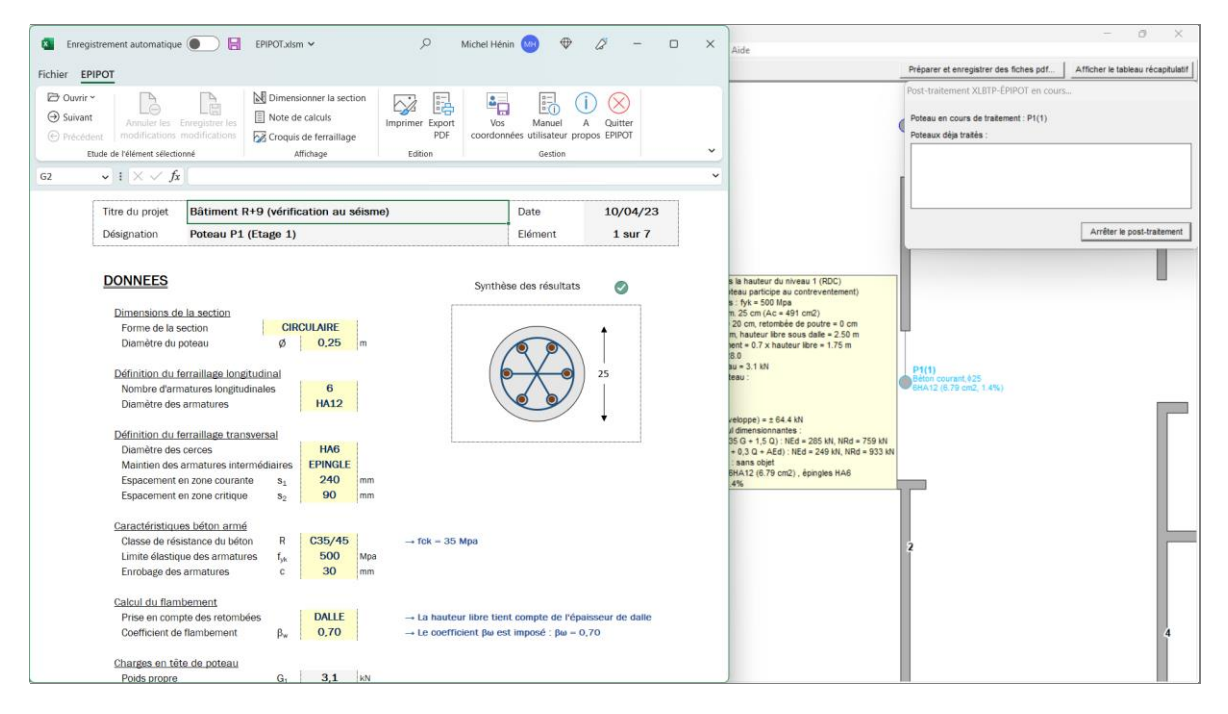

L'écran d'Épicentre est automatiquement réorganisé pour offrir un contexte de saisie clair et fluide :

- la feuille de calcul Épipot occupe la moitié gauche de l'écran. Elle est réglée pour rester constamment au premier plan, même si vous cliquez dans le module graphique d'Épicentre.
- le poteau en cours de modification dans Épipot est redessiné par Épicentre à droite de l'écran.
- L'assistant de saisie apparu en haut à droite de l'écran affiche le code du poteau en cours de saisie. Il vous donnera également la liste complète des poteaux que vous avez déjà modifiés depuis de dernier calcul au vent ou au séisme que vous avez effectué.

Épipot vous permet de travailler sur tous les poteaux du projet, en liaison directe avec Épicentre :

- vous pouvez consulter la fiche de dimensionnement, la note de calcul et la fiche de ferraillage de tous les poteaux du projet, en parcourant la liste de ces poteaux de manière très fluide.
- vous pouvez modifier la section (dimension/béton) et/ou les ferraillages longitudinaux ou transversaux des poteaux
- Vous pouvez enregistrer dans Épicentre les modifications faites, si elles vous conviennent.
- Épicentre met à jour tous les affichages (dessin et étiquettes informatives) à mesure des enregistrements.

Les copies d'écran de la page suivante montrent deux exemples de fiches de ferraillage et de note de calcul de poteau, exportées au format pdf depuis Épipot :

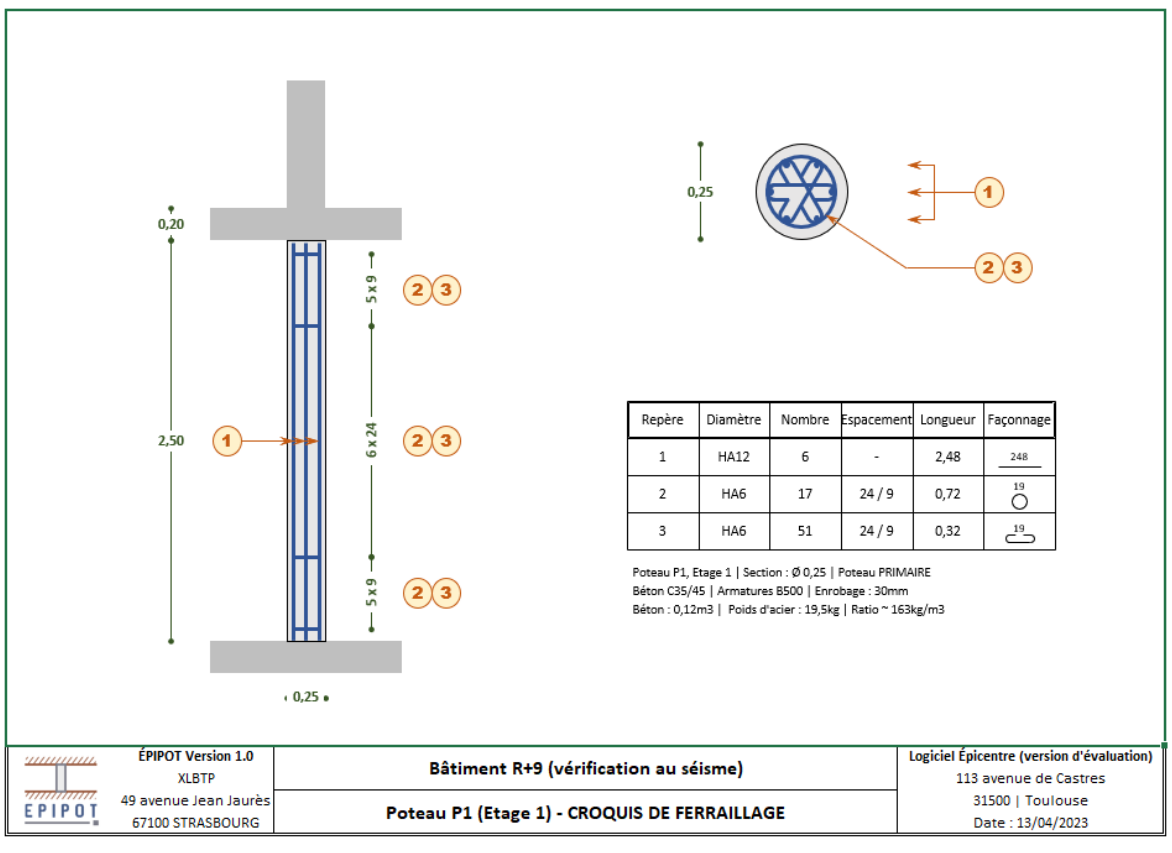

*Exemple de fiche de ferraillage*

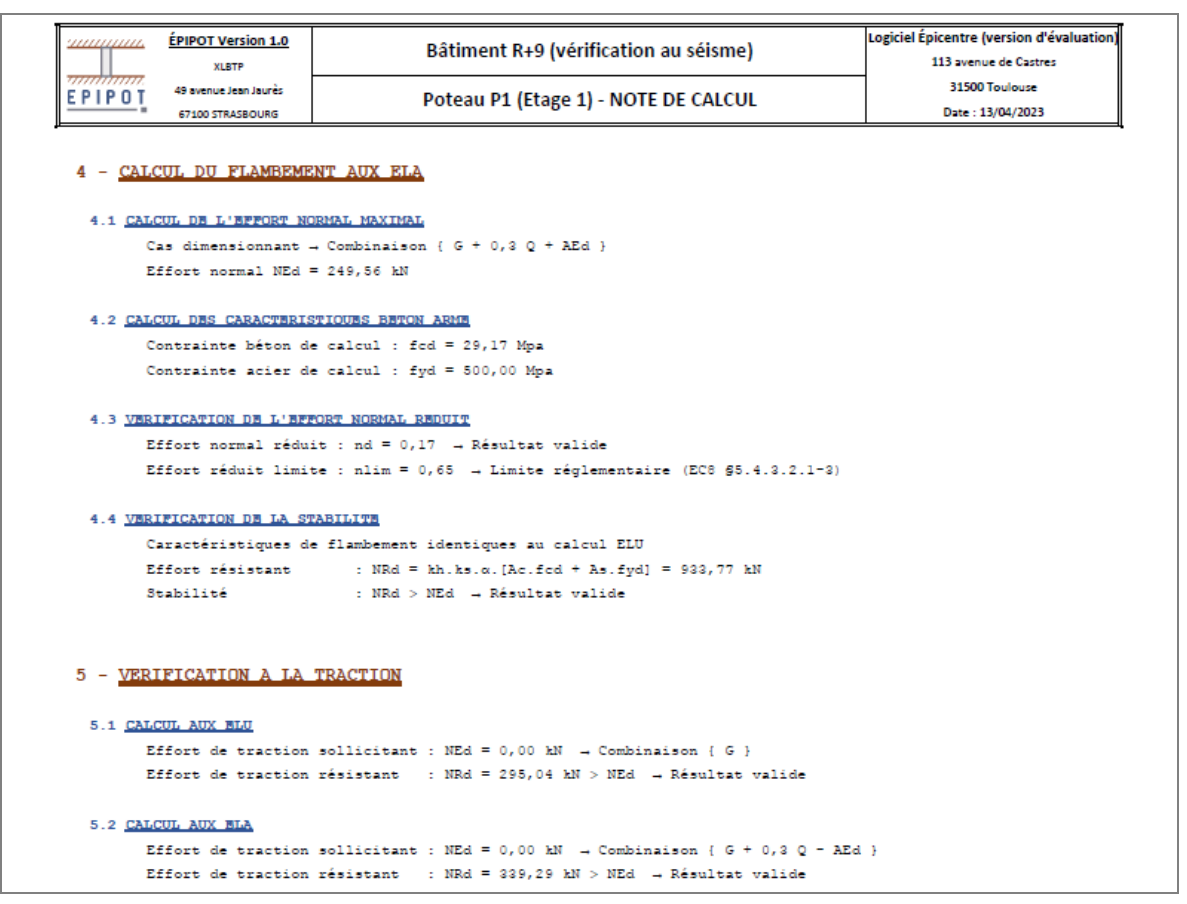

*Dernière page d'une note de calcul*

## <span id="page-26-0"></span>**Atout n°9 : vérification de la raideur des éléments secondaires et double calcul sismique automatique**

En cas de calcul sismique, la clause 4.2.2(4) de l'Eurocode 8-1 stipule que la raideur latérale des éléments secondaires (c'est-à-dire désactivés pour le contreventement) du modèle ne doit pas dépasser 15% de la raideur des éléments primaires.

Si cette limite des 15% est dépassée, la clause 4.2.2(4) du guide d'application de l'Eurocode 8 (FD P06-031) demande de procéder à un « double calcul sismique ».

Épicentre est **le seul logiciel du marché** qui intègre (1) un outil de vérification de la part de raideur latérale des éléments secondaires et (2) un dispositif de double calcul sismique automatique.

#### **Vérification de la limite des 15% pour la raideur des éléments secondaires**

#### *Principe général du traitement*

Épicentre estime la part des éléments secondaires dans la rigidité totale du bâtiment à partir des déplacements horizontaux d'un ou plusieurs points de contrôle que vous choisissez vous-même, en haut du bâtiment.

Les déplacements de ces points seront calculés pour deux chargements statiques horizontaux proportionnels aux masses des étages et appliqués selon deux directions perpendiculaires également choisies par vous.

Les déplacement seront successivement calculés avec ou sans prise en compte de la rigidité des éléments secondaires, ce qui permettra de déduire leur contribution à la rigidité totale du bâtiment.

Cet algorithme très simple est rendu possible par la capacité d'Épicentre à désactiver ou réactiver facilement pour le contreventement des murs ou des poteaux (voir l'atout n°5).

#### *Description du traitement*

L'outil de vérification est disponible dès que la saisie du bâtiment est complète et valide.

Il vous demande dans un premier temps de choisir les points de contrôle, en haut du bâtiment, et les deux directions de contrôle :

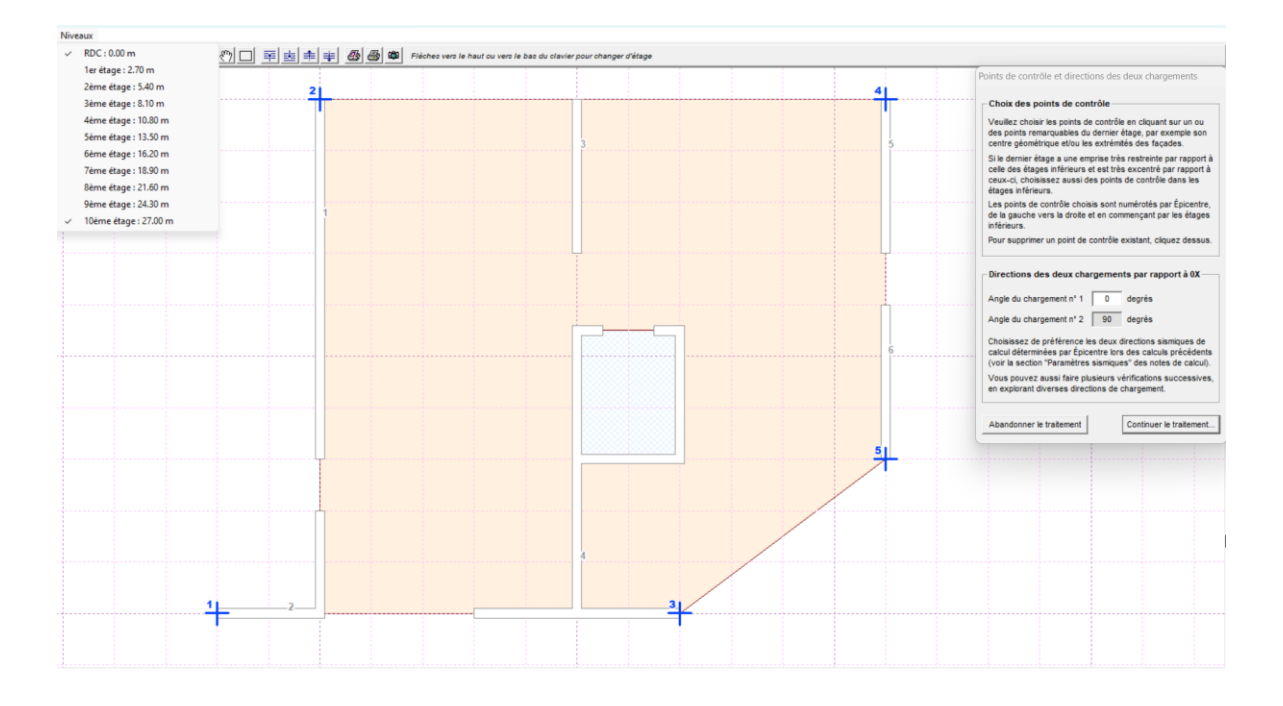

A la fin du traitement, Épicentre produit une note de calcul au format Word qui expose en détail la méthodologie, présente les résultats et conclut sur le respect du critère des 15%.

L'extrait suivant montre la conclusion de la note de calcul :

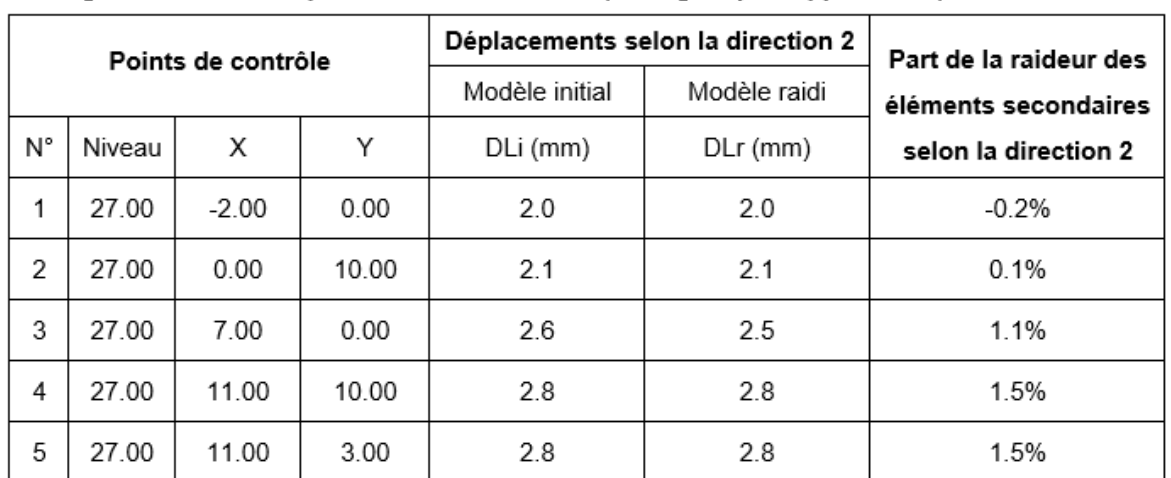

#### Chargement horizontal parallèle à la direction 2 (90 degrés par rapport à OX) :

#### 4. Bilan

Le critère des 15% de la clause 4.2.2(4) de l'EC8-1 est respecté pour tous les points de contrôle choisis.

On peut donc considérer que le critère des 15% de la clause 4.2.2(4) de l'EC8-1 est respecté pour l'ensemble du bâtiment.

Pour une description plus complète de l'outil, reportez vous à l'annexe 4 du Manuel de l'utilisateur.

#### **Double calcul sismique automatique**

#### *Pourquoi un double calcul sismique ?*

En cas de calcul sismique, la clause 5.4.1.2.5(1)P de l'Eurocode 8-1 stipule que « les murs structuraux ne doivent pas être supportés (en totalité ou en partie) par des poutres ou dalles. »

Par conséquent, les murs non directement supportés par des poteaux ou d'autres murs ne doivent pas être pris en compte dans le contreventement du bâtiment : ils sont dits « secondaires », par opposition aux murs « primaires », qui participent activement au contreventement du bâtiment.

Bien entendu, les poteaux ou les autres murs qui s'appuient sur des murs secondaires sont eux aussi secondaires.

Or dans la réalité, ces éléments secondaires peuvent malgré tout participer au contreventement du bâtiment , notamment au début du séisme, lorsque les poutres ou les dalles qui les portent n'ont pas encore été endommagées par le séisme.

Ils peuvent donc, au moins temporairement, augmenter la raideur latérale du bâtiment, ce qui aura pour effet de diminuer les périodes des modes propres du bâtiment.

Dans de nombreux cas, la diminution des périodes des premiers modes propres du bâtiment placera ceux-ci sur le plateau du spectre de calcul et conduira donc à une augmentation des efforts sismiques appliqués au bâtiment.

Le bâtiment sera donc soumis à des efforts sismiques supérieurs à ceux calculés à partir d'une analyse modale réalisée sans tenir compte des éléments secondaires.

C'est la raison pour laquelle la clause 4.2.2(4) de l'Eurocode 8-1 stipule que la raideur latérale des éléments secondaires (c'est-à-dire désactivés pour le contreventement) du modèle ne doit pas dépasser 15% de la raideur des éléments primaires.

Le guide d'application de l'Eurocode 8 (FD P06-031) remarque dans sa clause 4.2.2.4 que « *cette limitation à 15% risque d'être difficile à réaliser* ».

Il propose « *d'accepter que la raideur des murs secondaires dépasse la limite de 15% pour autant que la structure de contreventement soit justifiée par un double calcul de la réponse globale, comme dans le cas des éléments non structuraux ou de remplissage. Un bâtiment comportant des éléments sismiques secondaires dépassant cette limite de 15% doit donc faire l'objet d'un double calcul comme expliqué dans les commentaires du 4.3.1(8)*. »

#### *Qu'est-ce qu'un double calcul sismique ?*

La clause 4.3.1(8) du guide d'application de l'Eurocode 8 (FD P06-031) précise les modalités d'un double calcul sismique :

- *• les actions sismiques sont calculées en considérant dans la modélisation (1) la structure primaire seule, puis (2) la structure primaire et les éléments secondaires et/ou de remplissage. Cela conduit dans chaque cas à un système d'actions sismiques assorties d'excentrements par rapport au centre de gravité ;*
- *• chaque système d'actions est réparti dans les éléments de la structure primaire seule et ces éléments sont justifiés vis-à-vis des deux systèmes d'actions considérés.*

#### *Réalisation d'un double calcul sismique avec Épicentre*

Il est très simple de réaliser un double calcul sismique avec Épicentre :

- 1) Vous procédez au « premier calcul » sur le modèle initial, dans lequel vous avez-vous-même désactivé pour le contreventement les murs secondaires non directement portés par des poteaux ou d'autres murs (NB : Épicentre se charge de désactiver lui-même les murs s'appuyant sur ces murs et les poteaux situés sur ou sous ces murs).
- 2) Vous faîtes une copie de ce modèle et, avant de lancer le traitement, vous indiquez simplement dans le menu de choix des traitements que vous désirez procéder au « second calcul d'un double calcul sismique » :

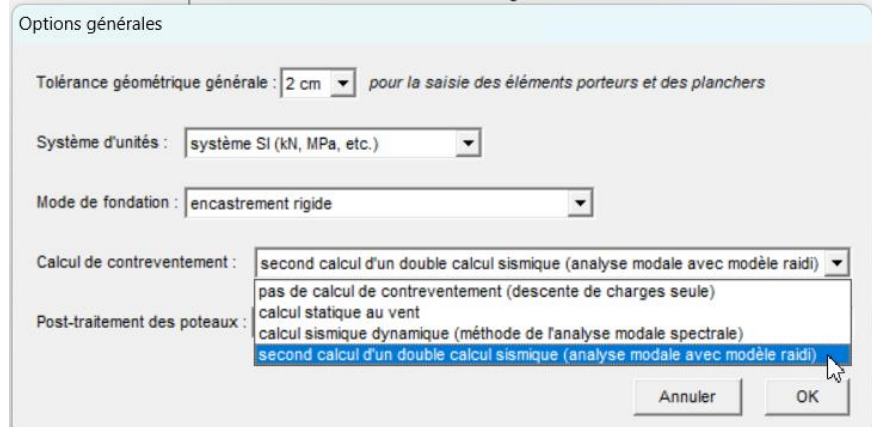

- 3) Épicentre se charge du reste, automatiquement :
	- *•* au démarrage, Épicentre réactive pour le contreventement tous les éléments secondaires. Ce bâtiment avec éléments secondaires réactivés pour le contreventement est le modèle "raidi".
	- *•* L'analyse modale est menée avec ce modèle raidi, ainsi que le calcul des efforts sismiques (efforts statiques équivalents modaux, appliqués au centre de gravité de chaque étage, pour chacune des deux directions sismiques de calcul). Ces efforts sismiques sont donc calculés à partir de l'analyse modale faite sur le modèle raidi (période, masses modales, facteurs modaux) et à partir de la géométrie du modèle raidi (inerties et position des centres de torsion des étages).
	- *•* A ce stade du calcul, Épicentre revient au modèle initial (éléments secondaires désactivés) et il lui applique les efforts sismiques qui viennent d'être calculés avec le modèle raidi.
	- *•* Le calcul se poursuit ensuite normalement, jusqu'à la vérification des efforts dans les murs, les pieux et les poteaux.
- 4) Lorsque ce second calcul est terminé, l'utilisateur doit vérifier le dimensionnement du bâtiment en exploitant les résultats des deux calculs.

#### **Épicentre permet donc de procéder très rapidement et très facilement à un double calcul sismique.**

# <span id="page-29-0"></span>Une offre d'abonnement économique et sans engagement

# <span id="page-30-0"></span>**Atout n°10 : des formules d'abonnement adaptées à vos besoins**

#### **Principes de base des abonnements**

Les abonnements sont sans « droit d'entrée » et sans engagement dans la durée.

Tous les abonnements incluent la mise à disposition du logiciel et de ses mises à jour successives (téléchargement automatique à partir du logiciel).

Ils incluent également l'assistance aux utilisateurs par mail (non prévue pour la version gratuite).

#### **Des formules d'abonnement adaptées à votre profil d'utilisation**

Les formules d'abonnement sont construites en faisant varier les paramètres suivants :

**Les catégories de licences** (fixes, partagées ou flottantes) :

- *•* Une **licence fixe** est associée à un ordinateur déterminé et permet de faire fonctionner le logiciel sur ce seul ordinateur.
- *•* Une **licence partagée** est associée à plusieurs ordinateurs mais ne peut être utilisée que par un seul d'entre eux à la fois.
- *•* Une **licence flottante** est affectée par un serveur de licences centralisé au poste de travail qui en fait la demande et est décomptée du nombre total de licences autorisées contractuellement sur le réseau local interne.

**Les niveaux de licence** (Premium, Medium, Mini) : ces niveaux de licences disposent de l'intégralité des fonctionnalités du logiciel mais les niveaux Medium et Mini présentent des restrictions relatives à la taille des bâtiments traités (nombre de murs et nombre de niveaux) au-delà desquelles certaines fonctionnalités sont bridées ou désactivées.

**La durée** : 6 mois, 1 an.

Ce grand choix de formules d'abonnements vous permettra de faire varier facilement votre configuration d'abonnements dans le temps en fonction de vos besoins.

#### **Consulter la grille tarifaire sur le site du logiciel**

La liste des formules d'abonnements proposées et la grille tarifaire associée peuvent être consultées sur le site Internet d'Épicentre [\(https://www.logiciel-epicentre.com/utilisateurs/licences-tarifs.htm\)](https://www.logiciel-epicentre.com/utilisateurs/licences-tarifs.htm).

# <span id="page-31-0"></span>Épicentre : pourquoi pas vous ?

# <span id="page-32-0"></span>**Les étapes pour poursuivre votre réflexion**

#### **Téléchargez les autres fichiers de la documentation technique du logiciel**

Vous pouvez les télécharger à partir de<https://www.logiciel-epicentre.com/doc/documentation.htm> :

- *•* **Manuel de l'utilisateur** : il rassemble toutes les explications et informations pratiques qui vont vous permettre de saisir vos projets, de lancer les traitements et d'en exploiter les résultats.
- *•* **Compléments techniques** : ce document rassemble des informations à caractère plus théorique sur les méthodes de calcul mises en œuvre par Épicentre : méthode de l'analyse modale spectrale, vérification et ferraillage des murs, etc.
- *•* **Visite guidée du logiciel** : elle vous donne une vue d'ensemble d'Épicentre, grâce à une fiche descriptive détaillée et à un parcours illustré et commenté des modules du logiciel, à partir d'un modèle simple.

Le manuel de l'utilisateur et les Compléments techniques vous permettront d'approfondir certaines des fonctionnalités présentées dans le présent document (suivez les renvois qui vous sont proposés).

Le parcours illustré et commenté du chapitre 3 de la Visite guidée vous permettra de mieux visualiser l'organisation des différents modules du logiciel et leur fonctionnement.

#### **Téléchargez et installez la version gratuite ou la version d'évaluation**

#### **La version gratuite**

La version gratuite (licence Épicentre Mini) est téléchargeable à partir de la pag[e https://www.logiciel](https://www.logiciel-epicentre.com/decouverte/version-gratuite.htm)[epicentre.com/decouverte/version-gratuite.htm.](https://www.logiciel-epicentre.com/decouverte/version-gratuite.htm)

Elle permet de découvrir toutes les fonctionnalités du logiciel.

Bien que gratuite, la licence Épicentre Mini permet de traiter de manière opérationnelle les petits bâtiments en béton et/ou en maçonnerie (au plus 10 murs et 5 niveaux de planchers).

De plus grand modèles peuvent être chargés, modifiés et calculés, mais Épicentre ne vous présentera que les résultats des 10 premiers murs et des 5 premiers niveaux.

#### **La version d'évaluation**

Si vous travaillez dans **un bureau d'études** vous pouvez demander à bénéficier d'un prêt d'évaluation d'une durée d'**un mois** : vous pourrez ainsi vérifier très concrètement si Épicentre répond à vos besoins en matière de calculs sismiques.

Pendant la durée du prêt, vous recevrez bien entendu une réponse rapide à toutes vos demandes d'information complémentaire ou d'assistance.

Pour bénéficier d'un prêt d'évaluation, faîtes la demande à partir de la page [https://www.logiciel](https://www.logiciel-epicentre.com/decouverte/pret-evaluation.htm)[epicentre.com/decouverte/pret-evaluation.htm.](https://www.logiciel-epicentre.com/decouverte/pret-evaluation.htm)

#### **Testez le logiciel !**

Commencez par reproduire le parcours illustré et commenté du chapitre 3 de la Visite guidée, pour constater par la pratique la clarté, la fluidité et la rapidité du logiciel, à partir d'un exemple concret.

Saisissez ensuite votre propre modèle.

Si vous travaillez avec la version d'évaluation, vous serez accompagné par le support technique pendant toute la durée du prêt.